# The Ride with WebAssembly Taking Your C++ and Going Places

# NIPUN JINDAL & PRANAY KUMAR

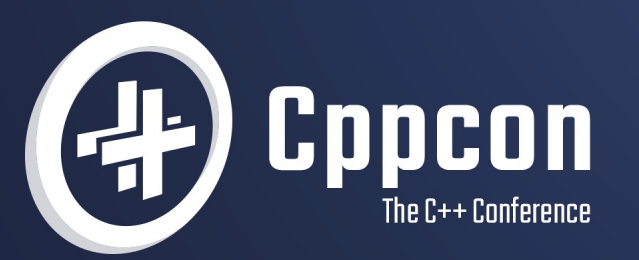

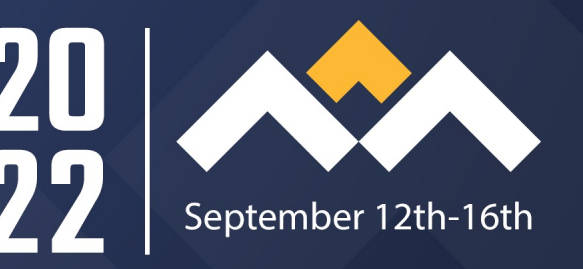

# Why this talk?

 $\blacktriangle$  $\boldsymbol{\Lambda}$  $\boldsymbol{\Lambda}$  $\boldsymbol{\Lambda}$  $\boldsymbol{\Lambda}$  $\pmb{\Lambda}$  $\boldsymbol{\Lambda}$  $\boldsymbol{\Lambda}$  $\boldsymbol{\Lambda}$  $\boldsymbol{\Lambda}$  $\blacktriangle$  $\boldsymbol{\Lambda}$  $\boldsymbol{\Lambda}$  $\boldsymbol{\Lambda}$  $\blacktriangle$  $\blacktriangle$  $\boldsymbol{\Lambda}$  $\boldsymbol{\Lambda}$  $\boldsymbol{\Lambda}$  $\boldsymbol{\Lambda}$  $\blacktriangle$  $\boldsymbol{\Lambda}$  $\boldsymbol{\Lambda}$  $\blacktriangle$  $\boldsymbol{\Lambda}$  $\boldsymbol{\Lambda}$  $\blacksquare$  $\boldsymbol{\Lambda}$  $\blacktriangle$  $\boldsymbol{\Lambda}$  $\blacktriangle$  $\boldsymbol{\Lambda}$  $\blacksquare$  $\boldsymbol{\Lambda}$  $\blacksquare$  $\blacksquare$  $\blacksquare$  $\blacktriangle$  $\boldsymbol{\Lambda}$  $\Lambda$  $\blacksquare$  $\boldsymbol{\Lambda}$  $\boldsymbol{\Lambda}$  $\boldsymbol{\Lambda}$  $\boldsymbol{\Lambda}$  $\boldsymbol{\Lambda}$  $\blacksquare$  $\boldsymbol{\Lambda}$  $\boldsymbol{\Lambda}$  $\boldsymbol{\Lambda}$ A A A A  $\blacktriangle$  $\blacktriangle$  $\Lambda$  $\blacksquare$  $\blacktriangle$  $\boldsymbol{\Lambda}$  $\Lambda$ A A  $\blacktriangle$  $\blacktriangle$  $\Lambda$  $\Lambda$  $\boldsymbol{\Lambda}$  $\blacktriangle$  $\boldsymbol{\Lambda}$ © 2022 Adobe. All Rights Reserved. Adobe Confidential.

#### WebAssembly: CppCon presence

§ Compiling and Running C++ in Your Web Browser - Ben Smith - CppCon 2019

§ C++ Everywhere with WebAssembly - Damien Buhl - CppCon 2018

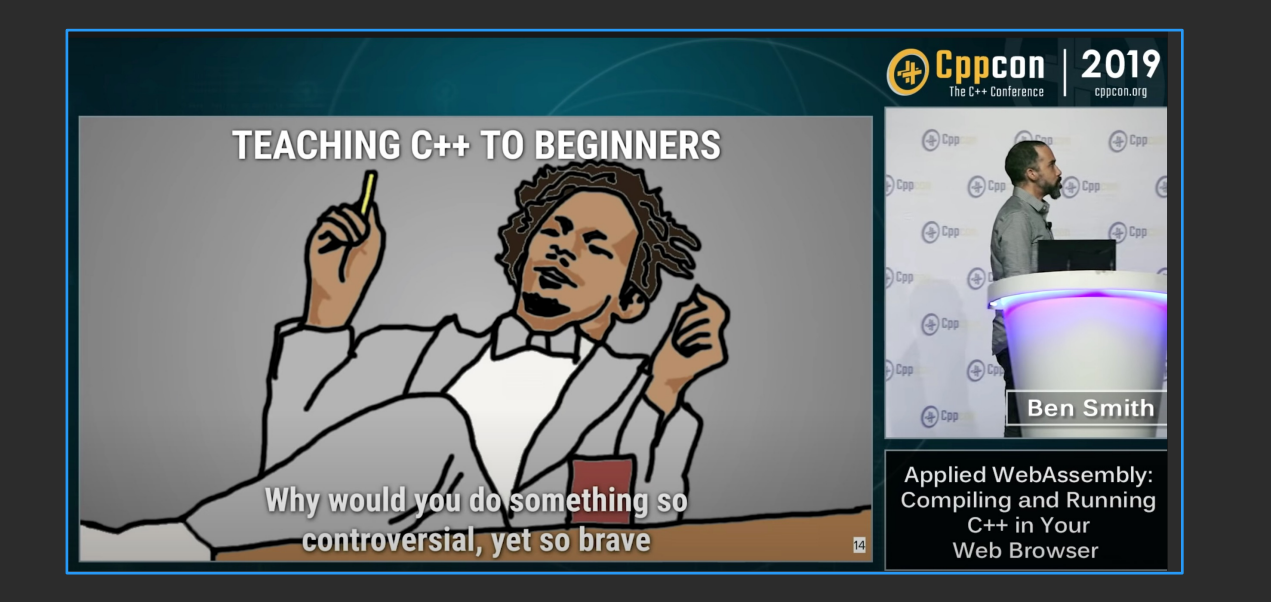

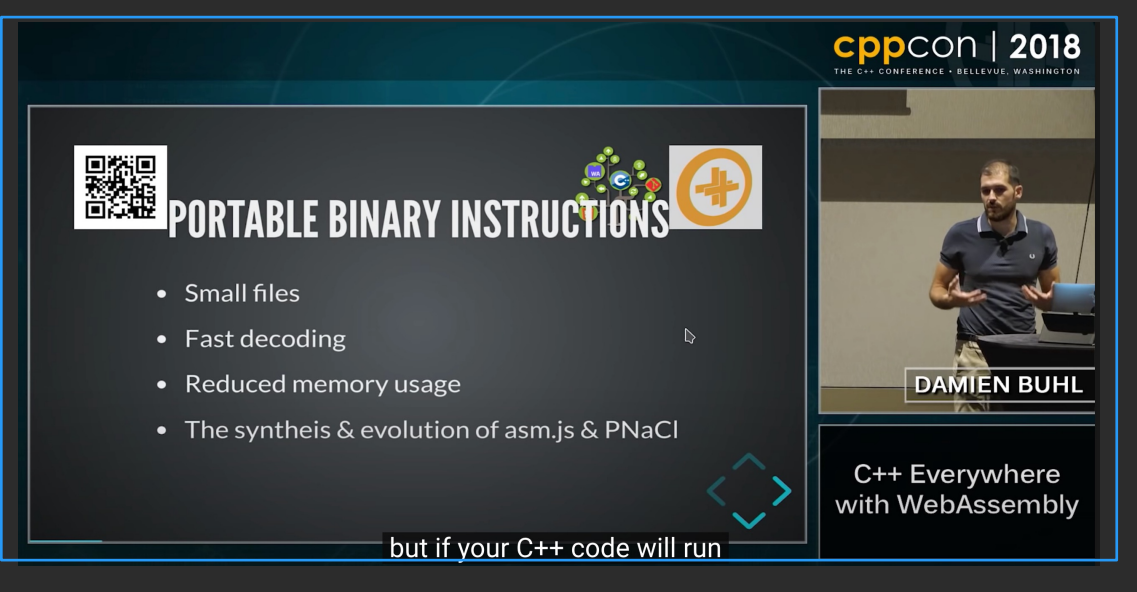

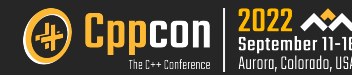

#### WebAssembly: Recent advancements

- § Debugging using DWARF symbols
- § Loads of WebAssembly features supported in other browsers (such as Safari)
- § SharedArrayBuffer usage to share memory between WebAssembly threads.
- § Fixed-Width SIMD (Single Instruction, Multiple Data is a type of parallel processing)
- § WASM Exception handling

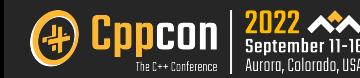

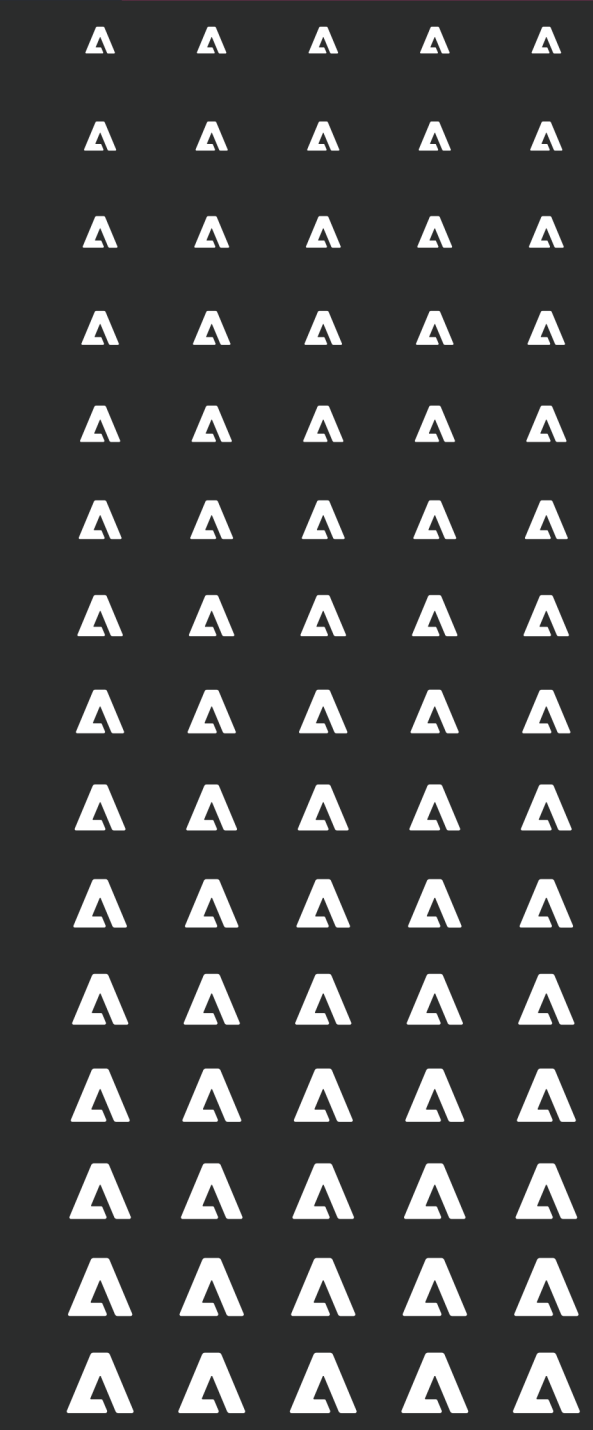

# **Agenda**

#### **Agenda**

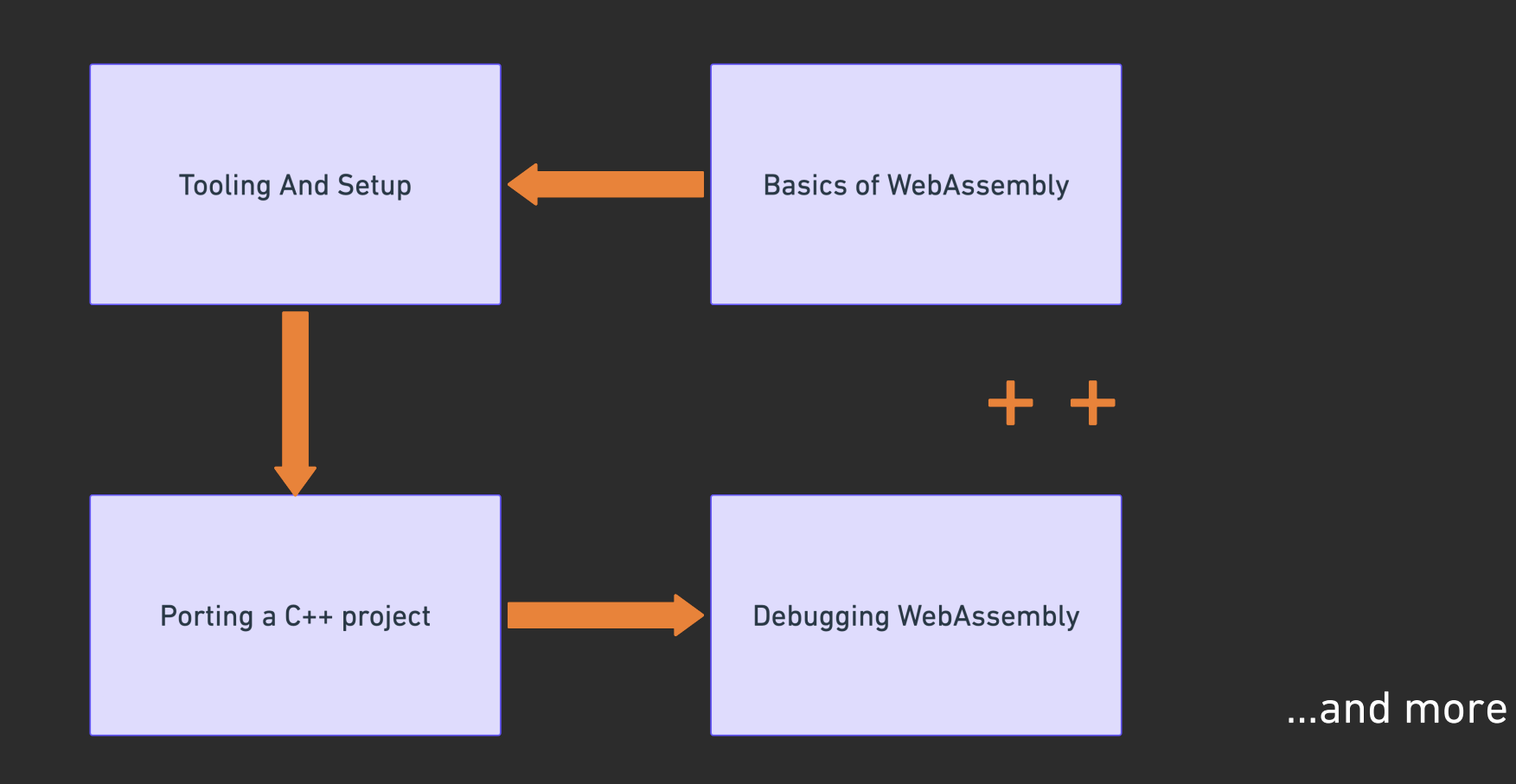

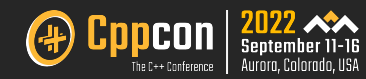

# Hands on session repo

https://github.com/nipunjindal/cpp-con-wasm

Includes source code and examples, docker readme and u

## Basics of WebAssembly

 $\boldsymbol{\Lambda}$  $\blacktriangle$  $\boldsymbol{\Lambda}$  $\boldsymbol{\Lambda}$  $\blacktriangle$  $\boldsymbol{\Lambda}$  $\boldsymbol{\Lambda}$  $\boldsymbol{\Lambda}$  $\boldsymbol{\Lambda}$  $\boldsymbol{\Lambda}$  $\boldsymbol{\Lambda}$  $\boldsymbol{\Lambda}$  $\boldsymbol{\Lambda}$  $\blacktriangle$  $\blacktriangle$  $\blacktriangle$  $\boldsymbol{\Lambda}$  $\Lambda$  $\blacktriangle$  $\blacktriangle$  $\blacktriangle$  $\blacksquare$  $\boldsymbol{\Lambda}$  $\blacktriangle$  $\boldsymbol{\Lambda}$  $\boldsymbol{\Lambda}$  $\blacksquare$  $\blacktriangle$  $\boldsymbol{\Lambda}$  $\blacktriangle$  $\boldsymbol{\Lambda}$  $\boldsymbol{\Lambda}$  $\blacksquare$  $\blacktriangle$  $\blacktriangle$  $\blacktriangle$  $\blacktriangle$  $\blacksquare$  $\blacksquare$  $\blacktriangle$  $\blacksquare$  $\blacktriangle$  $\boldsymbol{\Lambda}$  $\boldsymbol{\Lambda}$ A  $\blacksquare$  $\blacktriangle$  $\blacktriangle$  $\blacksquare$  $\boldsymbol{\Lambda}$ A A A  $\Lambda$  $\blacksquare$  $\Lambda$ A  $\boldsymbol{\Lambda}$  $\boldsymbol{\Lambda}$ **A**  $\Lambda$  $\Lambda$  $\blacktriangle$  $\Lambda$ A A  $\boldsymbol{\Lambda}$  $\boldsymbol{\Lambda}$  $\boldsymbol{\Lambda}$ A © 2022 Adobe. All Rights Reserved. Adobe Confidential.

#### Basics of WebAssembly: What it is and why it's needed for you?

- WebAssembly (abbreviated *Wasm*) is a portable binary format accepted by all major browsers.
- § It is designed as a portable compilation target for programming languages, enabling deployment on the web for client and server applications.

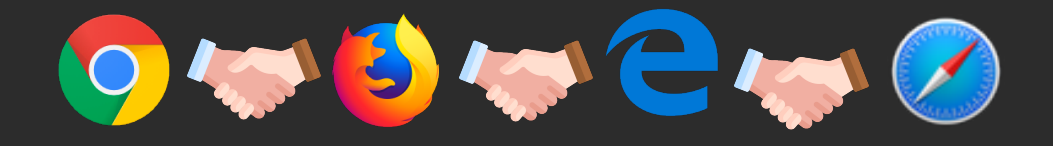

- § To ship your library/code across the entire web stack, WebAssembly is your ticket.
- § WASM was created to support Javascript, not to replace it.

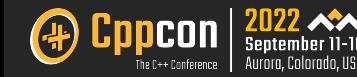

#### Basics of WebAssembly: What makes it fast compared to JS?

- § Compact: Faster to fetch as it's binary
- § No parsing needed
- § Closer to machine code
- § No two-stage compilation
- § No GC needed

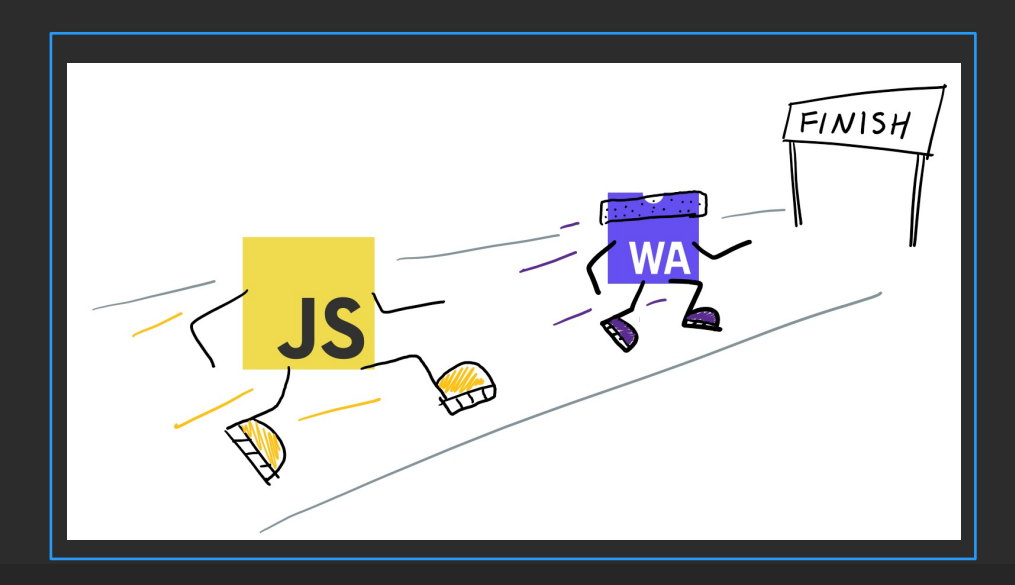

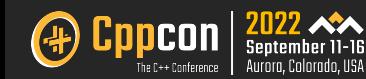

#### Basics of WebAssembly: Advantages

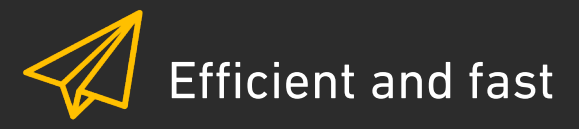

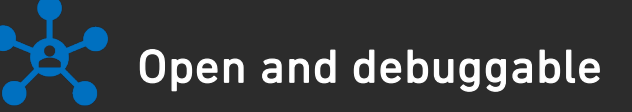

- WASM stack machine is encoded in a size and load-time-efficient binary format.
- Near native speed using the cross-platform hardware capabilities.

#### • Assembly pretty-printing for better debug/test.

• Some browsers provide source debugging.

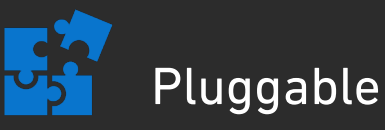

• Modules are pluggable, portable, can call into and out of the JavaScript context.

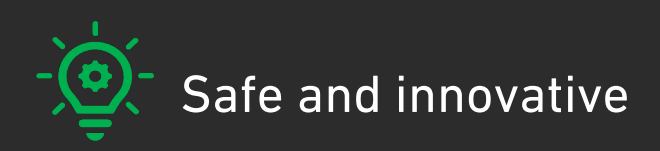

- Enforces the same-origin, permissions policies.
- Memory-safe, sandboxed execution env.

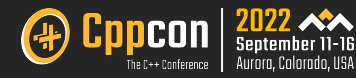

#### Basics of WebAssembly: What would I need in this ride?

- § Just like a typical dev environment, WebAssembly has the two main pillars
	- An execution Target (Browsers / node.js environment/ etc.)
		- $\triangleright$  As Chrome supports most of the WebAssembly features and is the most widely used browser, we have used chrome as the execution target.
	- § A compilation toolchain (Just like gcc/clang)
		- <sup>Ø</sup> Emscripten is most popular and actively developed toolchain for WebAssembly (can be assumed as a thin wrapper based on LLVM, just like gcc/clang) hence emscripten has been used as toolchain for the purpose of this talk.
- § Which features are supported and would work well on runtime, depends on the above two.

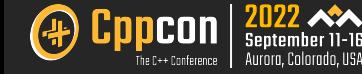

#### Basics of WebAssembly: Check the support?

- Browser support can be checked at caniuse.com/wasm
- Emscripten has fanatastic documentation https://emscripten.org

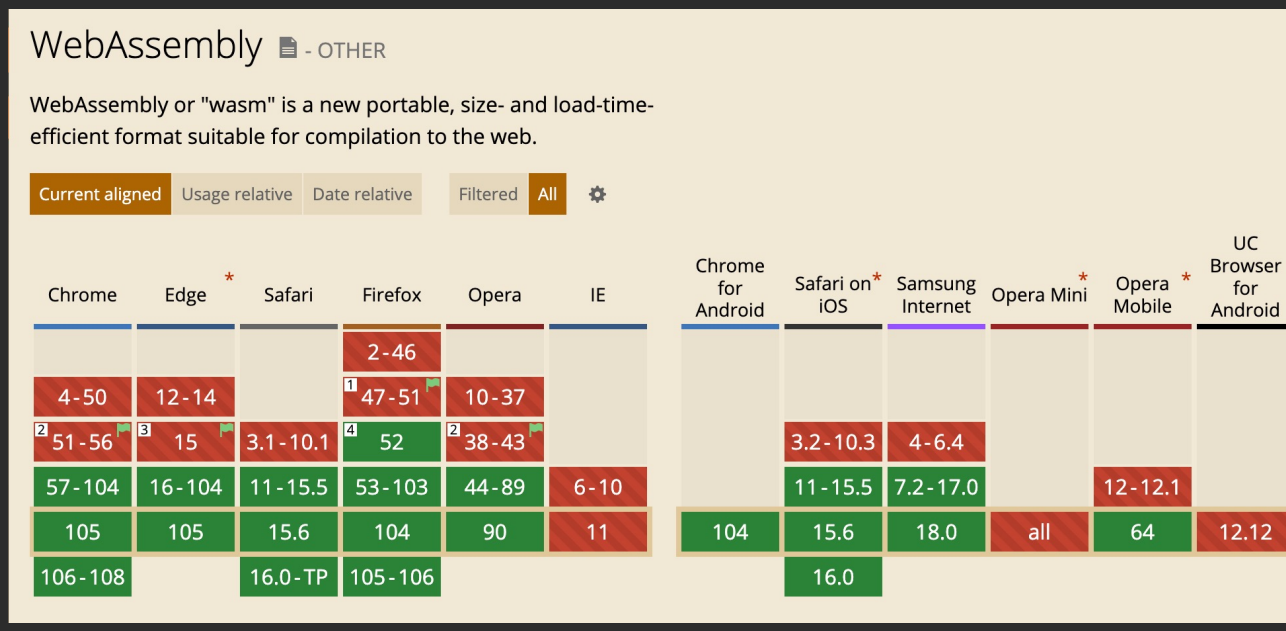

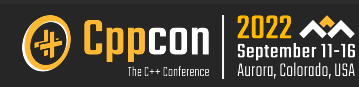

#### Basics of WebAssembly: Notable project to we

- SQLi[te \(S](https://wang-lu.com/vim.js/streamlinejs/vim.html)QLite compiled to JavaScript with an easy-to-use API (th
- § FreeType (TrueType font rendering in JavaScript, using FreeType)
- § Ffmpeg (Audio/video encoder, the famous one!)
- § Unreal Engine 4
- § Unity engine
- Doom  $3$  (Link)
- § VIM (Link)

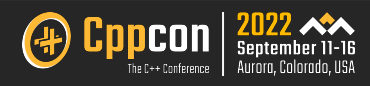

#### Basics of WebAssembly: WAT and WAST

- § WebAssembly is designed with the web's openness in mind, hence a text format equivalent of the binary format always exists, a.k.a WAT which is dumped by the compiler as an IR.
- § When you try to debug any wasm in browser, it shows WAT by default for readability.
- § WAST is a superset of the WebAssembly text format and not officially in the spec but it is used only for testing purposes.

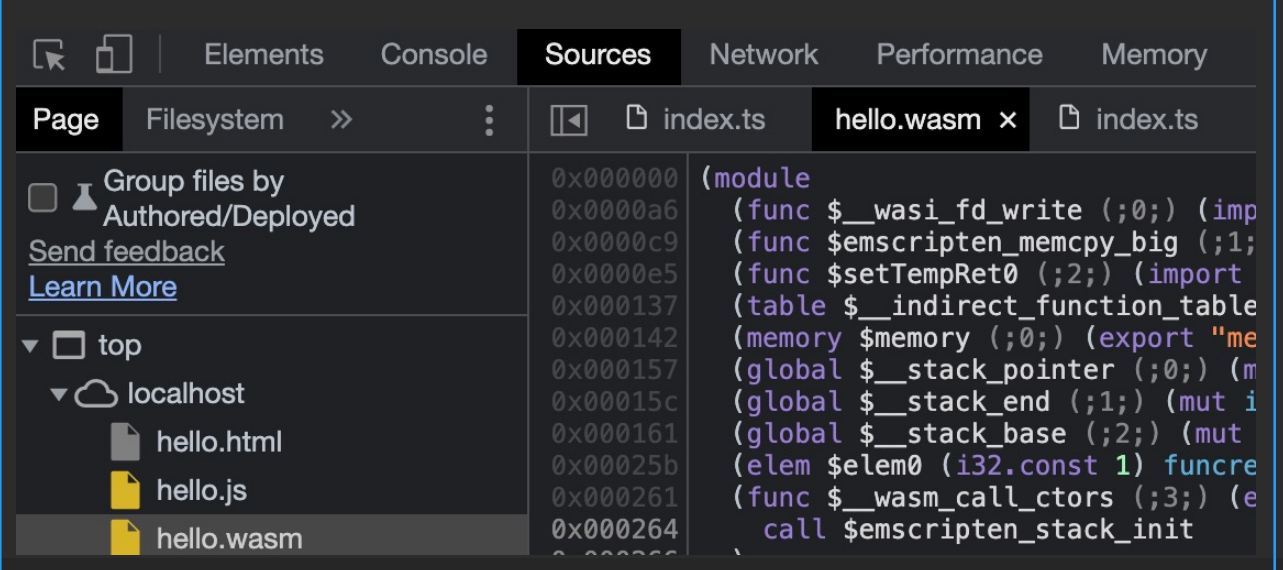

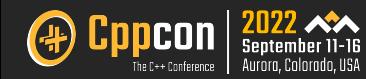

# Tooling and setup

 $\blacktriangle$  $\Lambda$  $\boldsymbol{\Lambda}$  $\boldsymbol{\Lambda}$  $\boldsymbol{\Lambda}$  $\pmb{\Lambda}$  $\boldsymbol{\Lambda}$  $\boldsymbol{\Lambda}$  $\boldsymbol{\Lambda}$  $\boldsymbol{\Lambda}$  $\boldsymbol{\Lambda}$  $\boldsymbol{\Lambda}$  $\boldsymbol{\Lambda}$  $\boldsymbol{\Lambda}$  $\boldsymbol{\Lambda}$  $\blacktriangle$  $\blacktriangle$  $\boldsymbol{\Lambda}$  $\boldsymbol{\Lambda}$  $\boldsymbol{\Lambda}$  $\blacktriangle$  $\boldsymbol{\Lambda}$  $\boldsymbol{\Lambda}$  $\boldsymbol{\Lambda}$  $\boldsymbol{\Lambda}$  $\boldsymbol{\Lambda}$  $\blacksquare$  $\blacktriangle$  $\blacktriangle$  $\boldsymbol{\Lambda}$  $\boldsymbol{\Lambda}$  $\boldsymbol{\Lambda}$  $\blacksquare$  $\boldsymbol{\Lambda}$  $\blacktriangle$  $\blacksquare$  $\blacktriangle$  $\blacktriangle$  $\boldsymbol{\Lambda}$  $\blacktriangle$  $\blacksquare$  $\blacktriangle$  $\boldsymbol{\Lambda}$  $\boldsymbol{\Lambda}$  $\boldsymbol{\Lambda}$  $\boldsymbol{\Lambda}$  $\boldsymbol{\Lambda}$  $\boldsymbol{\Lambda}$  $\blacktriangle$  $\boldsymbol{\Lambda}$  $\blacksquare$  $\blacktriangle$  $\blacksquare$  $\boldsymbol{\Lambda}$  $\boldsymbol{\Lambda}$  $\boldsymbol{\Lambda}$  $\boldsymbol{\Lambda}$  $\boldsymbol{\Lambda}$  $\blacktriangle$  $\blacksquare$  $\Lambda$  $\blacksquare$ A  $\blacktriangle$  $\Lambda$  $\blacksquare$  $\Lambda$ A **A**  $\boldsymbol{\Lambda}$ © 2022 Adobe. All Rights Reserved. Adobe Confidential.

#### Tooling Introduction and setup: Emscripten toolchain and compilation

- § A complete open-source compiler toolchain to WebAssembly, compiles C and C++ code, or any other language that uses clang/LLVM.
- § Supports various environments such as web, node.js, shell, service workers.

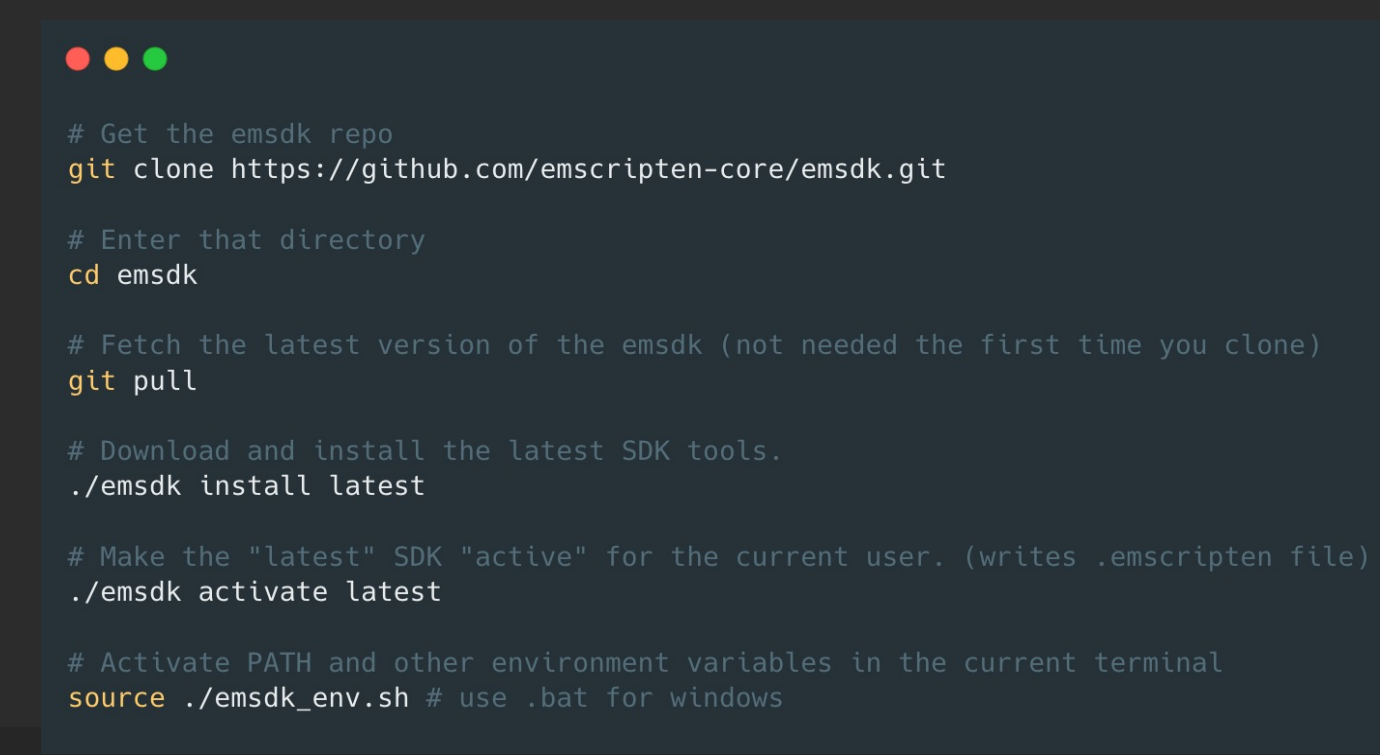

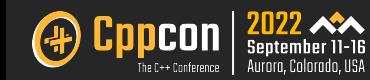

#### Tooling Introduction and setup: Emscripten toolchain and compilation

- § emcc/em++ is toolchain used to compile C++ code to wasm.
- Thin wrapper over LLVM.
- It has very similar options as gcc/clang and offers option for optimization, debugging etc.
- § You can control output options as well.
- § Separate flags my be required for features, such as exceptions, filesystem, network etc.

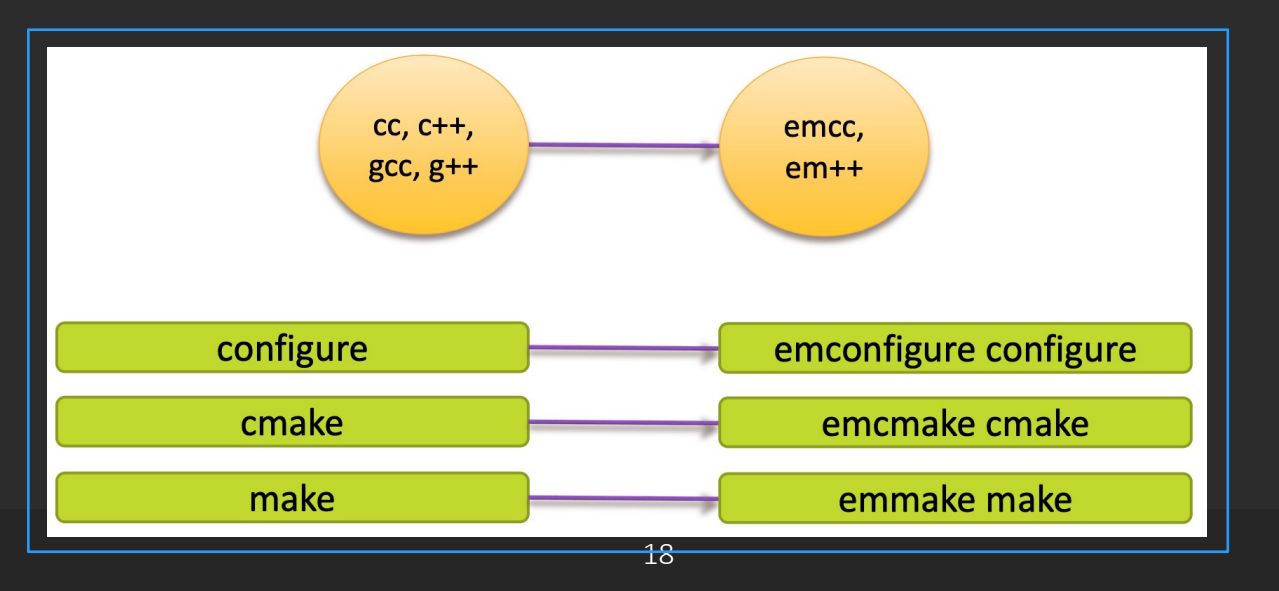

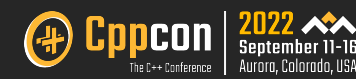

#### Tooling Introduction and setup: Sample configurations

Separate flags required for features, such as exceptions, filesystem, network etc. unlike gcc/clang.

- § -s TOTAL\_MEMORY=1024MB
	- Ø Sets to 1GB memory ( includes both stack and heap space) ( Default is 16MB)
- § -s ALLOW\_MEMORY\_GROWTH=1
	- $\triangleright$  Allows the total amount of memory used to change depending on the application demand.
- -s DISABLE\_EXCEPTION\_CATCHING=0 or 1
	- $\ge$  Catching C++ exceptions (specifically, emitting catch blocks) is turned off by default in  $\ge$ = -01
	- Ø To re-enable exceptions in optimized code, run with -sDISABLE\_EXCEPTION\_CATCHING=0
- § -sFETCH
	- $\triangleright$  To include the network layer (Fetch API)

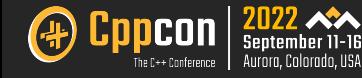

#### Tooling Introduction and setup**: Sample configurations (cont..)**

- § -pthread, -sUSE\_PTHREADS=1
	- $\triangleright$  Includes the threading support.
	- Ø Pthreads + memory growth (ALLOW\_MEMORY\_GROWTH) is especially trick and has few open issues.

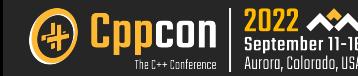

#### Tooling and setup: Verifying toolchain and running emscripten

§ Verifying the setup

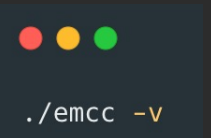

• Write a sample "Hello world" program.

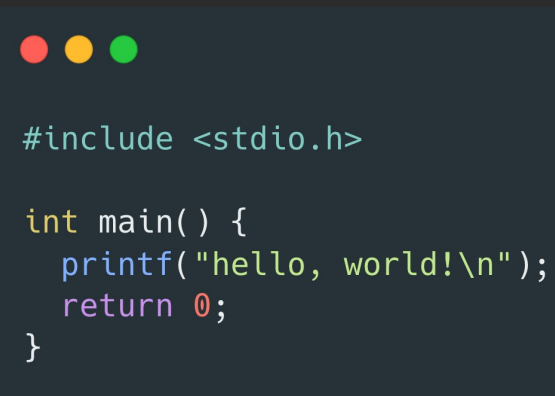

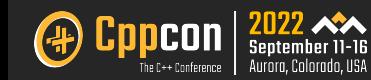

#### Tooling and setup: Verifying toolchain and running emscripten

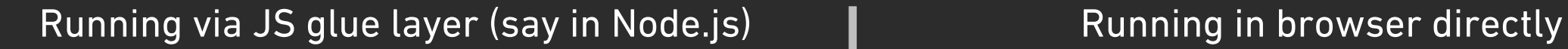

#### $\bullet\bullet\bullet$

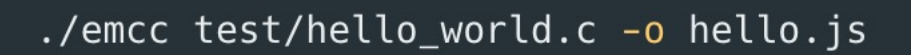

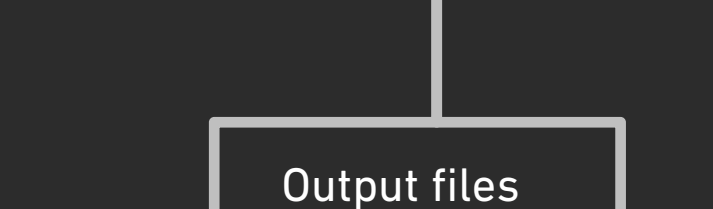

You can directly consume wasm as well through your own custom JS glue layer

hello.js hello.wasm

hello.js is the JS wrapper layer that loads *hello.wasm* 

#### $\bullet\bullet\bullet$

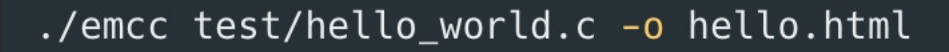

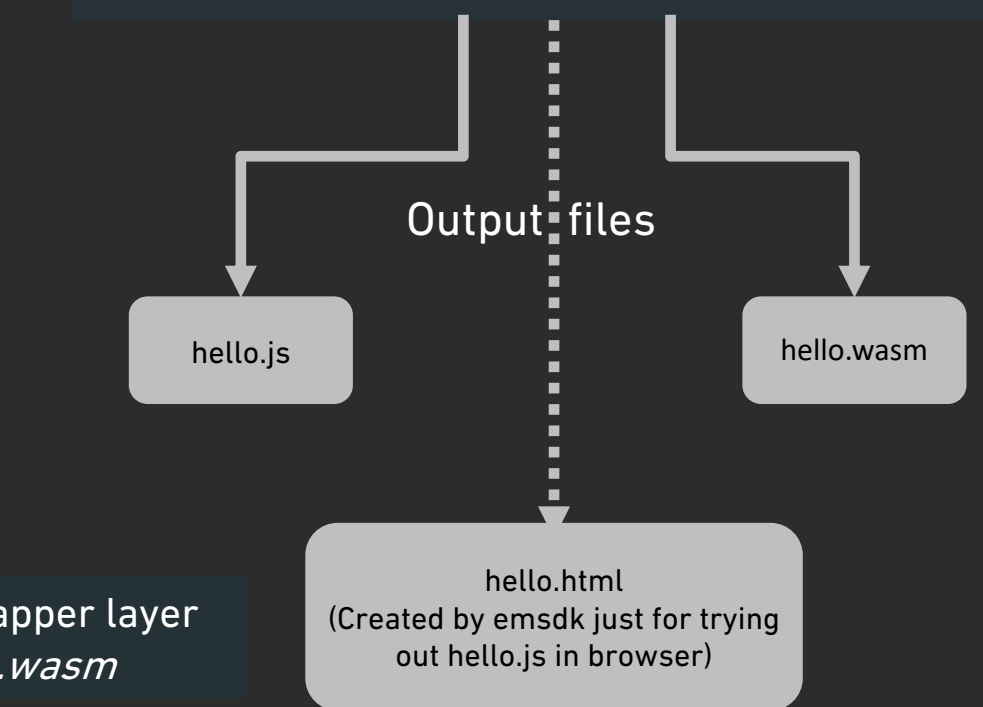

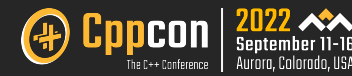

#### Tooling and setup: Verifying toolchain and running emscripten (cont..)

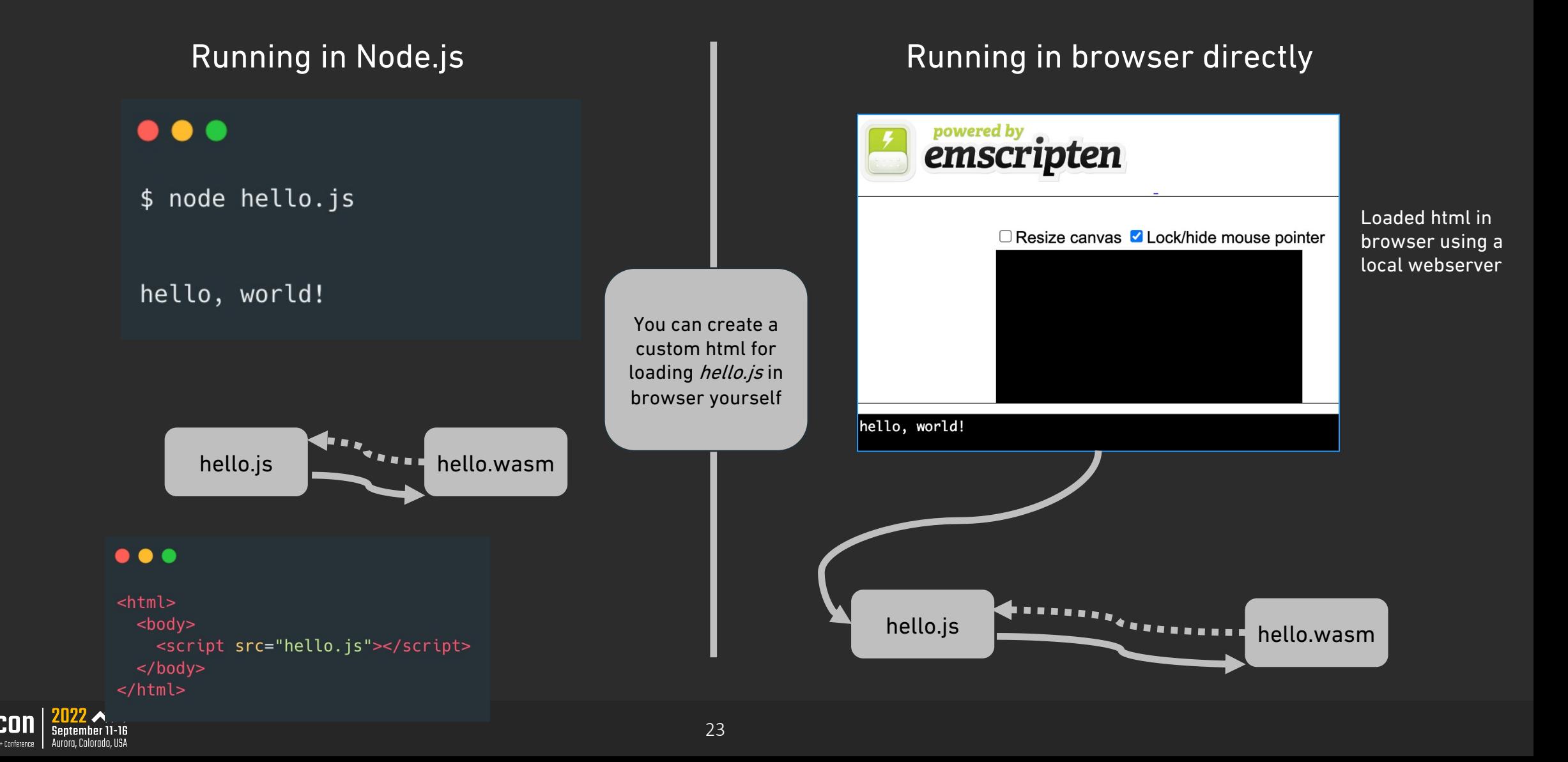

#### Tooling and setup: Optimizing code

- § Emscripten, like gcc and clang, generates unoptimized code by default.
- § Generally, you should first compile and run your code without optimizations (the default).
- § Once sure that the code runs correctly, more aggressive optimization techniques can be applied to make it load and run even faster.
	- 1. Code is optimized by specifying optimization flags when running emcc. The levels include: -O0 (O-zero i.e. no optimization), -O1, -O2, -O3, -Os, and –Oz.
	- 2. -Os, and -Oz focus on the code bundle size reduction
	- 3. -O3 is a generally a good setting for a release build as it optimizes for speed.
	- 4. First time setup and compilation may take time as wasm system libraries are generated and cached

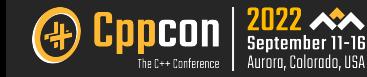

#### Tooling and setup: System libraries and pre-ported deps

- § Most native executables link against a system library (libc, libcxx, and so on)
- § Emscripten provide its own implementation of system libraries (stdio, filesystem) to be linked.
- § This implementation is a hybrid model based on WebAssembly System interface (wasi) and JS.
	- <sup>Ø</sup> WASI is a system API interface (ABI and API) designed by Mozilla intended to be portable to any platform.
- § Apart from system libs, standard pre-ported deps like boost, SDL are ready to use as well.

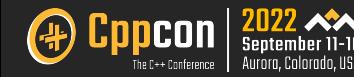

## Calls interaction across layers

 $\Lambda$  $\Lambda$  $\boldsymbol{\Lambda}$  $\boldsymbol{\Lambda}$  $\blacktriangle$  $\boldsymbol{\Lambda}$  $\boldsymbol{\Lambda}$  $\boldsymbol{\Lambda}$  $\boldsymbol{\Lambda}$  $\boldsymbol{\Lambda}$  $\boldsymbol{\Lambda}$  $\blacktriangle$  $\boldsymbol{\Lambda}$  $\blacktriangle$  $\blacktriangle$  $\boldsymbol{\Lambda}$  $\boldsymbol{\Lambda}$  $\blacktriangle$  $\blacktriangle$  $\boldsymbol{\Lambda}$  $\blacktriangle$  $\blacksquare$  $\boldsymbol{\Lambda}$  $\blacktriangle$  $\boldsymbol{\Lambda}$  $\boldsymbol{\Lambda}$  $\blacksquare$  $\blacktriangle$  $\boldsymbol{\Lambda}$  $\blacktriangle$  $\blacktriangle$  $\blacksquare$  $\boldsymbol{\Lambda}$  $\blacksquare$  $\blacksquare$  $\blacktriangle$  $\blacksquare$  $\blacksquare$ **A** A A A  $\blacksquare$  $\boldsymbol{\Lambda}$ A A A  $\blacktriangle$  $\blacktriangle$  $\boldsymbol{\Lambda}$ A A A A A A A A A  $\blacksquare$ A A A A A A A A A  $\Lambda$ © 2022 Adobe. All Rights Reserved. Adobe Confidential.

#### Calls interaction across layers: Interact with DOM and javascript

- WebAssembly compiled code interaction to  $\Leftrightarrow$  from JS is possible through various options available.
- § Remember, WASM cannot interact with DOM directly. So, we need to use both JavaScript and WASM for practical applications.

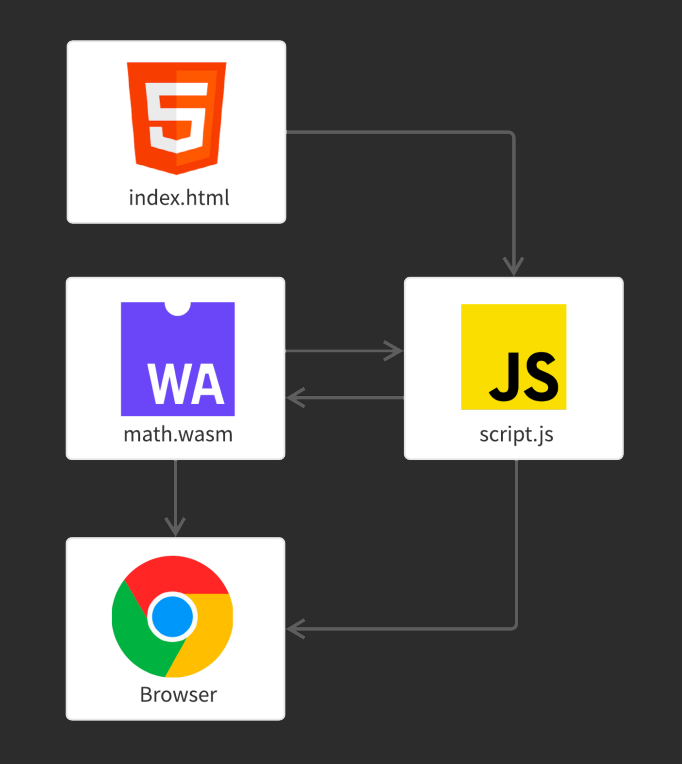

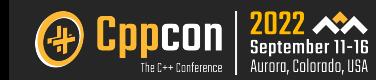

#### Calls interaction: Three methods for Interacting with JS from C++

1. Using emscripten\_run\_script() (simply write inline javascript)

```
emscripten_run_script("alert('hi')");
```
2. Using EM\_JS() (faster and preferred)

EM\_JS(returnType, functionName, (), {  $/*js$  code here\*/  $\}$ );

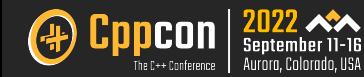

#### Calls interaction: Three methods for Interacting

- 3. Using EM\_ASM() (faster and preferred)
	- You need to specify if the return value is an int, double or pointe macro EM\_ASM\_INT, EM\_ASM\_DOUBLE or EM\_ASM\_PTR

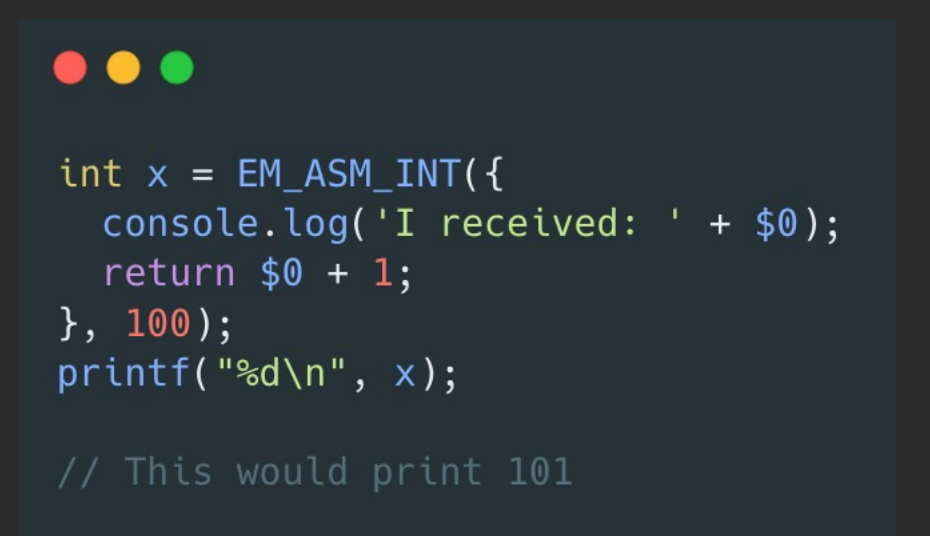

#### $\bullet\bullet\bullet$

```
const std
EM_ASM(
  \{var j
    var i
  },
  name.c);
```
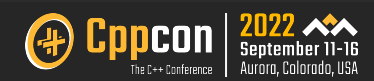

#### Calls interaction across layers: Interacting with the C++ from JS

- embind (covered with the hands on session project)
	- $\triangleright$  struct
	- $\triangleright$  class
	- $\triangleright$  primitives
	- $\triangleright$  smart pointer
	- $\triangleright$  templates

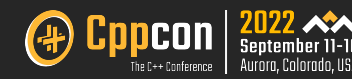

# Porting a C++ project

 $\Lambda$  $\Lambda$  $\boldsymbol{\Lambda}$  $\boldsymbol{\Lambda}$  $\blacktriangle$  $\pmb{\Lambda}$  $\boldsymbol{\Lambda}$  $\boldsymbol{\Lambda}$  $\boldsymbol{\Lambda}$  $\boldsymbol{\Lambda}$  $\boldsymbol{\Lambda}$  $\boldsymbol{\Lambda}$  $\boldsymbol{\Lambda}$  $\boldsymbol{\Lambda}$  $\blacktriangle$  $\boldsymbol{\Lambda}$  $\boldsymbol{\Lambda}$  $\Lambda$  $\blacktriangle$  $\boldsymbol{\Lambda}$  $\blacktriangle$  $\blacksquare$  $\boldsymbol{\Lambda}$  $\blacktriangle$  $\boldsymbol{\Lambda}$  $\boldsymbol{\Lambda}$  $\blacksquare$  $\blacktriangle$  $\boldsymbol{\Lambda}$  $\boldsymbol{\Lambda}$  $\blacktriangle$  $\blacktriangle$  $\blacksquare$  $\blacksquare$  $\blacksquare$  $\blacksquare$  $\blacktriangle$  $\blacktriangle$  $\blacksquare$  $\boldsymbol{\Lambda}$ A A  $\boldsymbol{\Lambda}$  $\blacksquare$  $\boldsymbol{\Lambda}$  $\boldsymbol{\Lambda}$  $\blacksquare$  $\blacktriangle$  $\blacksquare$  $\boldsymbol{\Lambda}$ A A A A  $\blacksquare$ A A A  $\boldsymbol{\Lambda}$  $\boldsymbol{\Lambda}$ A A A  $\boldsymbol{\Lambda}$  $\Lambda$  $\Lambda$ A A  $\Lambda$  $\boldsymbol{\Lambda}$ © 2022 Adobe. All Rights Reserved. Adobe Confidential.

#### Porting a C++ project

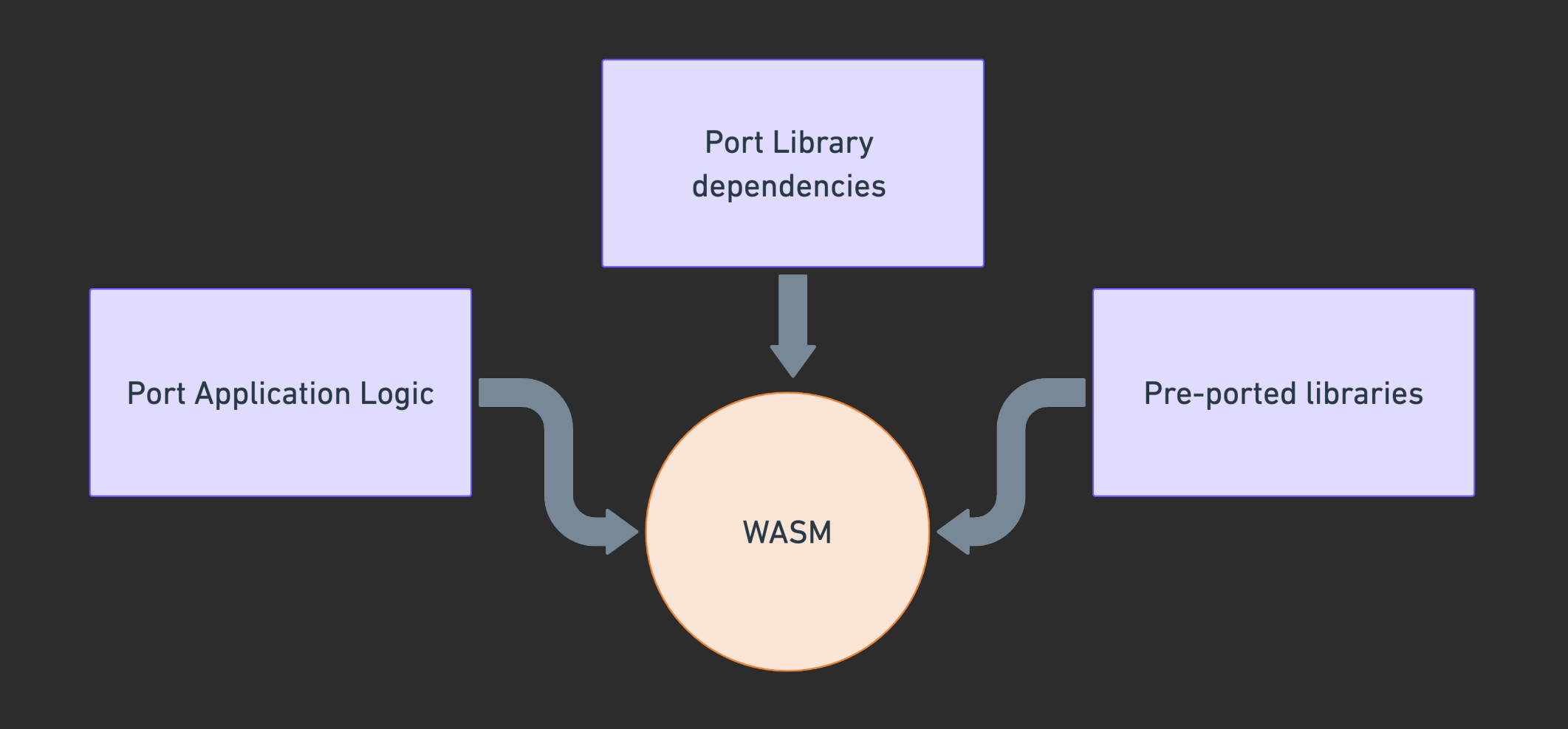

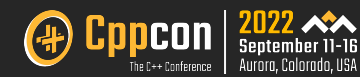

#### Porting a C++ project: Network layer

- § Emscripten supports libc networking functions and you must use given asynchronous operations.
- § Emscripten compiled applications have a number of ways to connect with online servers.
	- § Websockets and POSIX Sockets supported.
	- XmlHttpRequests and Fetch API support is there.

- § The Emscripten Fetch API allows make requests (HTTP GET, PUT, POST) from remote/local servers, compile with *-sFETCH* option.
- § Also allows to persist the downloaded files locally in browser's IndexedDB storage, so that they can be reaccessed locally on subsequent page visits.

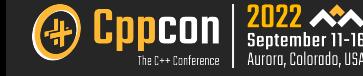

#### Porting a C++ project: Network layer (cont..)

§ A sample to retrieve data file via fetch API GET request and load in memory.

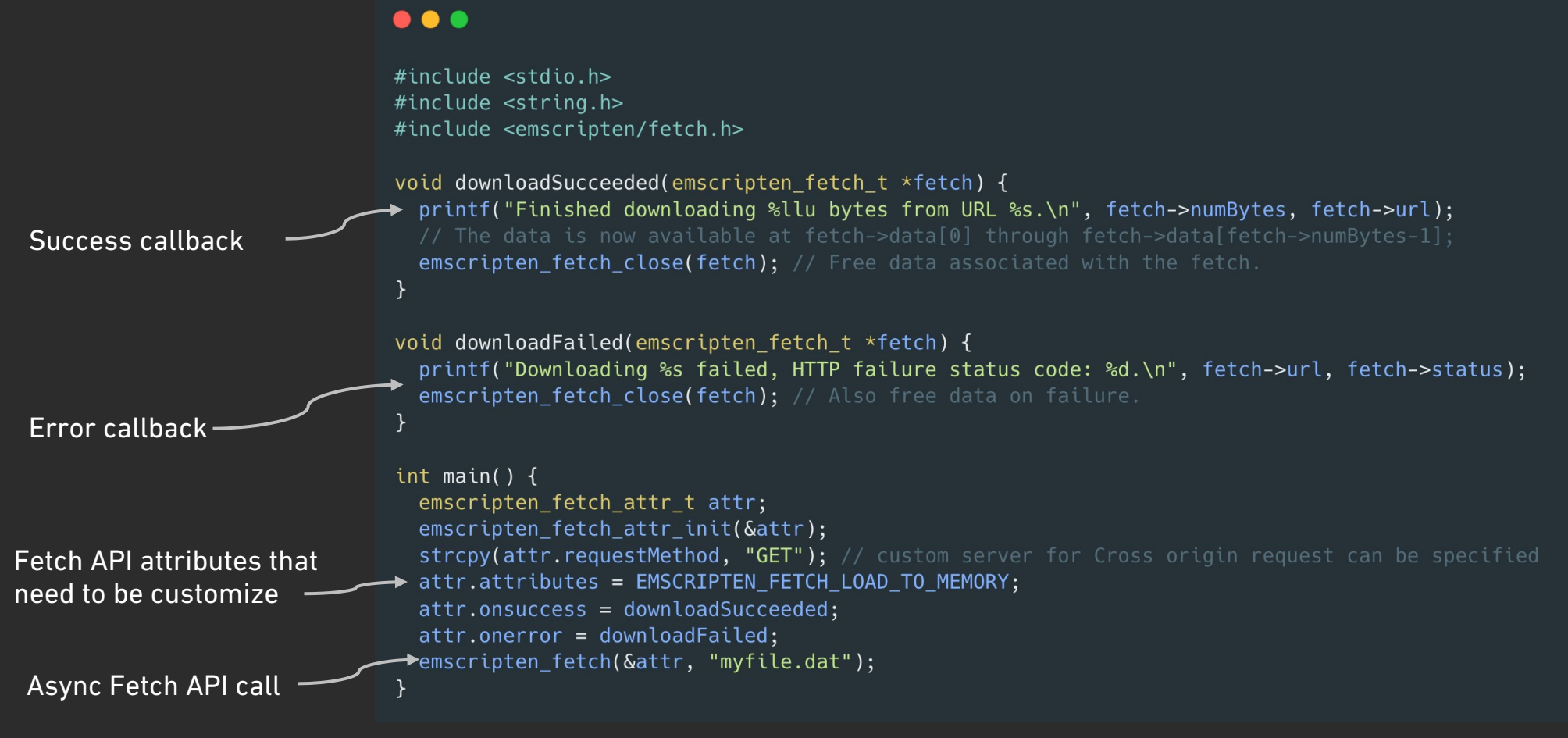

#### Porting a C++ project: Storage layer

- § Code run in a browser environment is sandboxed, doesn't have direct access to the local filesystem.
- § Emscripten provides a virtual file system that simulates the local file system, so that native code using synchronous file APIs can be compiled and run with little or no change.
	- § May be preloaded with your specified data or linked to URLs for lazy loading.
	- § Could cache your files for current session or across sessions depending upon your use case.

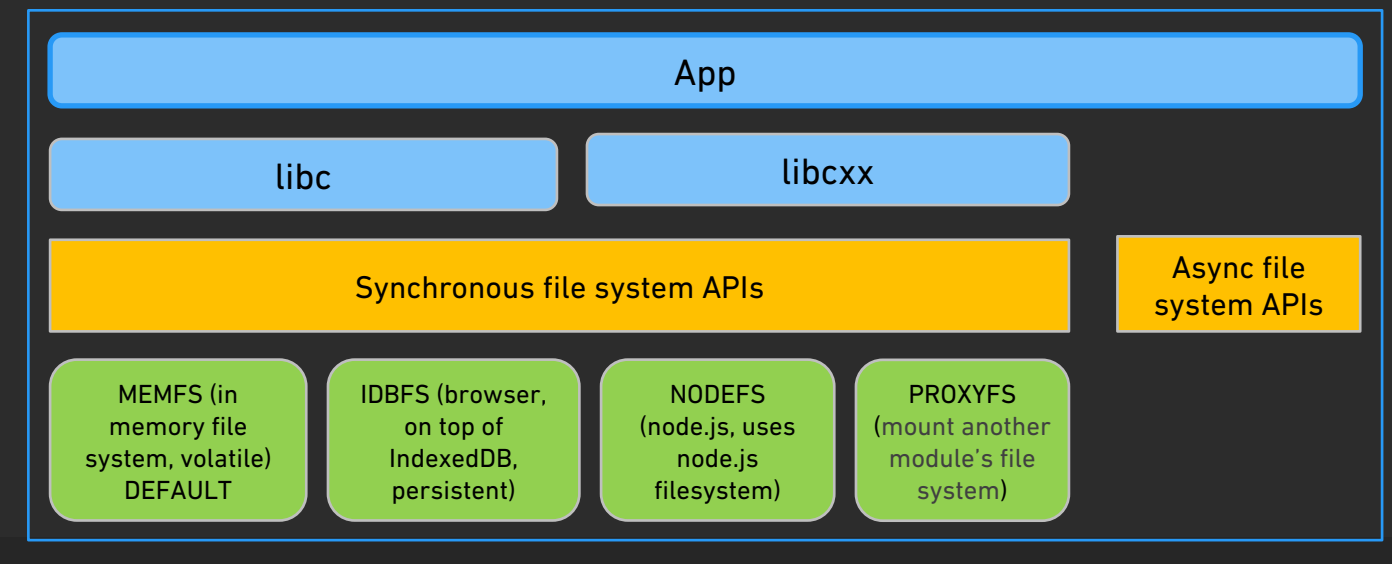

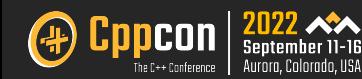

#### Porting a C++ project: Storage layer (cont..)

- § Only the MEMFS filesystem is included by default. All others must be enabled explicitly, using "-lnodefs.js" (NODEFS), "-lidbfs.js" (IDBFS), or "-lproxyfs.js" (PROXYFS).
- § FS object that exposes underlying filesystem interfaces, can be used for from JS as well,
- If your C/C++ code doesn't use files, but you want to use them from JS, then you can build with "-s*FORCE\_FILESYSTEM"*, which will make the compiler include file system support even though it doesn't see it being used.

#### $\bullet\bullet\bullet$

```
FS.mkdir('/persistent');
FS.mount(IDBFS, {}, '/persistent');
FS.syncfs(true, function (err) {
 // Notify C++ code to read/write file under /persistent directory
\});
```
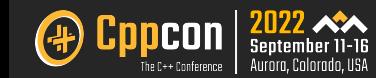

#### Porting a C++ project: Exceptions

§ By default, exception catching is disabled in emscripten. Executing a throw would abort the program and you would see similar message as below -

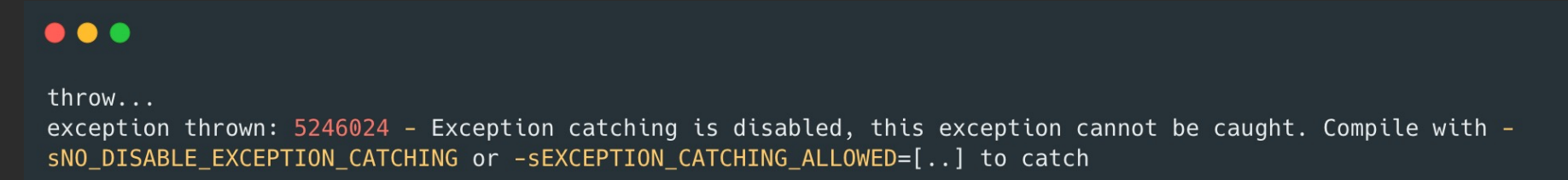

- If you want to opt-in, you have two following options.
	- 1. JavaScript-based exception support (Supported on all browsers/JS engines)
		- $\triangleright$  To enable it, pass -fexceptions at both compile time and link time.
		- $\triangleright$  Due to how WebAssembly currently implemented JS exceptions, this option can punish with high performance and size penalty.
		- $\triangleright$  You can reduce some overhead by specifying a list of allowed functions with EXCEPTION CATCHING ALLOWED

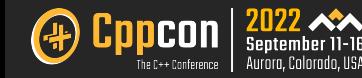

#### Porting a C++ project: Exceptions (cont..)

2. WebAssembly exception handling proposal (Supported on few major browsers)

- $\triangleright$  To enable it, pass -fwasm-exceptions at both compile time and link time.
- $\triangleright$  This feature has built-in instructions for throwing /catching exceptions to WebAssembly.

§ Practically, one should build two versions of wasm, one with exceptions enabled and the other without. By default, use the exceptions disabled (lighter build) and switch to the larger less performant one at runtime if an actual exception occurs.

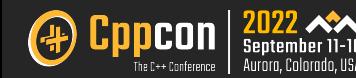

#### Porting a C++ project: Application Main Loop

- § [The browser event model uses](https://emscripten.org/docs/api_reference/emscripten.h.html) co-operative multitasking.
- Each event has a "turn" to run, and must then return control to the events can be processed.
- A common cause of HTML pages hanging is JS that does not comp
- Hence, this can affect how an application using an infinite main lo
- You can specify custom event loops using *emscripten\_set\_main\_l* later easily. More info at https://emscripten.org/docs/api\_reference/emscripten.h.html#c

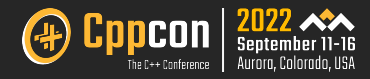

# Debugging WebAssembly

 $\Lambda$  $\blacktriangle$  $\boldsymbol{\Lambda}$  $\boldsymbol{\Lambda}$  $\blacktriangle$  $\boldsymbol{\Lambda}$  $\boldsymbol{\Lambda}$  $\boldsymbol{\Lambda}$  $\boldsymbol{\Lambda}$  $\boldsymbol{\Lambda}$  $\Lambda$  $\boldsymbol{\Lambda}$  $\boldsymbol{\Lambda}$  $\blacktriangle$  $\blacktriangle$  $\Lambda$  $\boldsymbol{\Lambda}$  $\boldsymbol{\Lambda}$  $\boldsymbol{\Lambda}$  $\blacktriangle$  $\blacktriangle$  $\boldsymbol{\Lambda}$  $\boldsymbol{\Lambda}$  $\blacktriangle$  $\boldsymbol{\Lambda}$  $\boldsymbol{\Lambda}$  $\boldsymbol{\Lambda}$  $\blacktriangle$  $\boldsymbol{\Lambda}$  $\blacktriangle$  $\blacktriangle$  $\blacksquare$  $\blacktriangle$  $\blacktriangle$  $\boldsymbol{\Lambda}$  $\blacktriangle$  $\blacksquare$  $\boldsymbol{\Lambda}$  $\blacktriangle$ A  $\blacksquare$  $\blacktriangle$  $\boldsymbol{\Lambda}$  $\boldsymbol{\Lambda}$ A  $\blacksquare$  $\boldsymbol{\Lambda}$  $\blacktriangle$  $\boldsymbol{\Lambda}$  $\boldsymbol{\Lambda}$  $\Lambda$  $\blacksquare$ A  $\blacktriangle$  $\boldsymbol{\Lambda}$  $\mathbf{A}$  $\boldsymbol{\Lambda}$  $\blacksquare$ A **A**  $\Lambda$  $\Lambda$  $\Lambda$ A  $\boldsymbol{\Lambda}$  $\Lambda$ A  $\boldsymbol{\Lambda}$  $\boldsymbol{\Lambda}$ A © 2022 Adobe. All Rights Reserved. Adobe Confidential.

#### Debugging WebAssembly

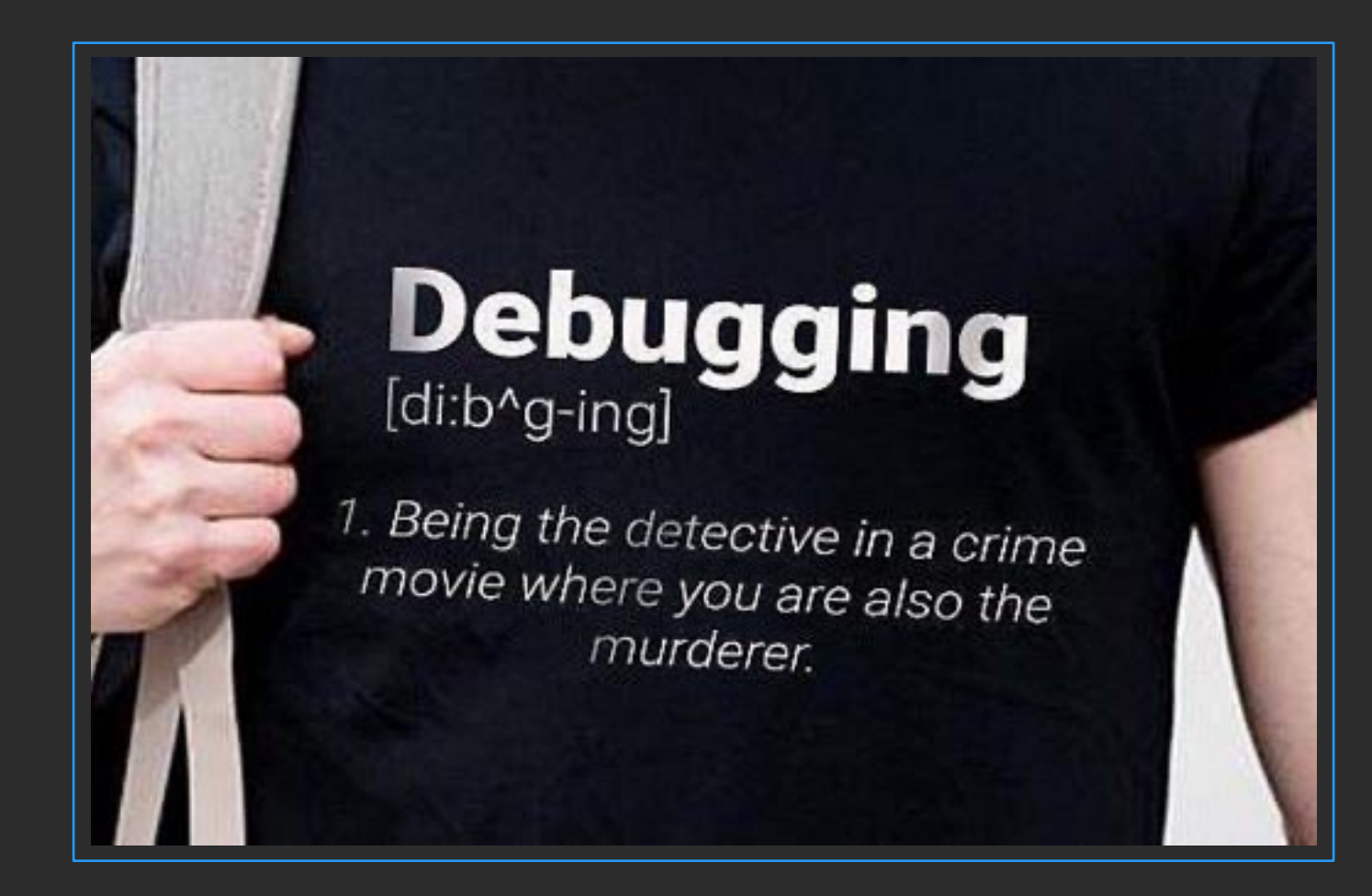

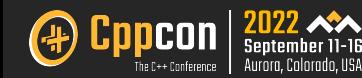

#### Debugging WebAssembly: What and where?

- § DWARF is a debugging file format used by many compilers and debuggers to support source level debugging. We can debug C++ code directly in Chrome browser (Using DWARF information).
- § The emcc -g flag can be used to preserve debug information in the compiled output. –g flag be specified with an integer level: -g0 (max optimization), -g1 (preserve whitespace), -g2(preserve function names), and -g3 (preserve everything, default level when setting -g)

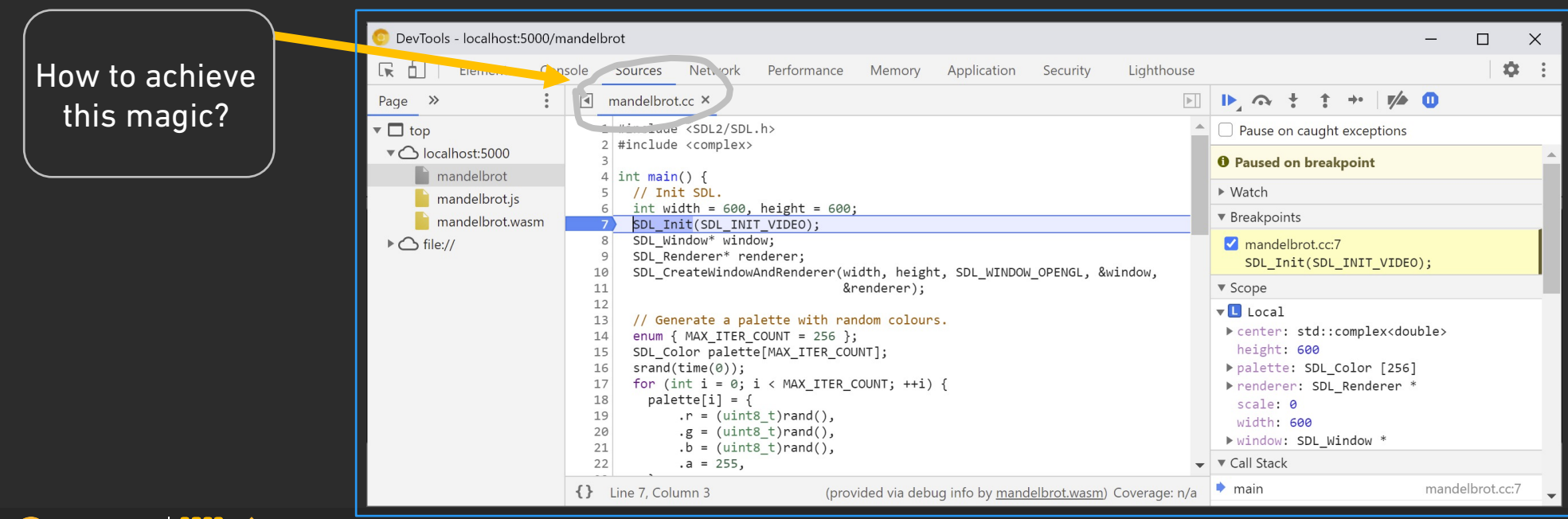

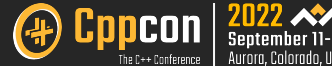

Debugging WebAssembly i $\bar{n}$ zhe Chrome browser.

#### Debugging WebAssembly: In Chrome using DW

information to the object files

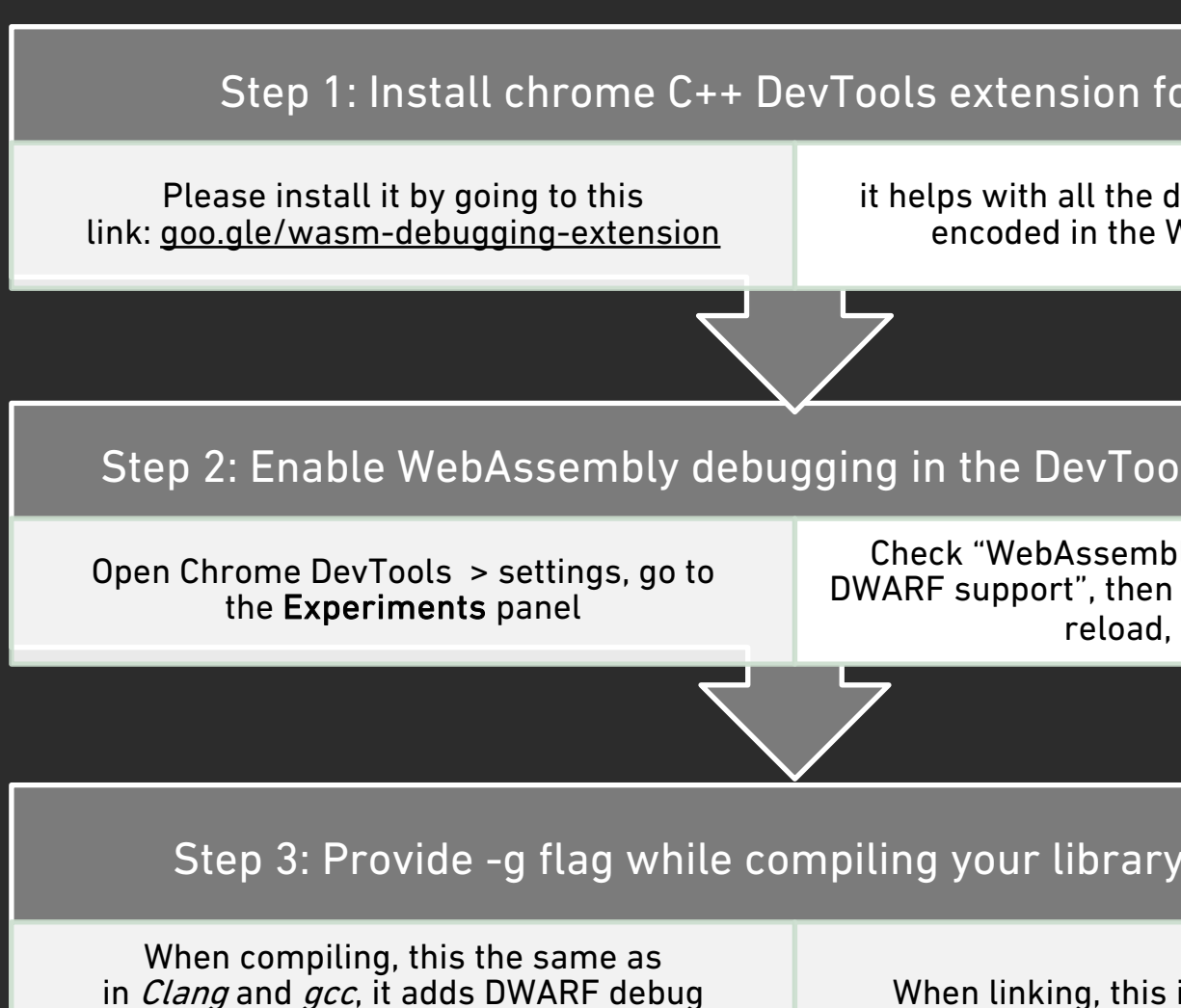

**Cppcon**  $\left|\frac{2022}{\text{September 11}}\right|$  $(\ddag)$ 

43

When linking, this

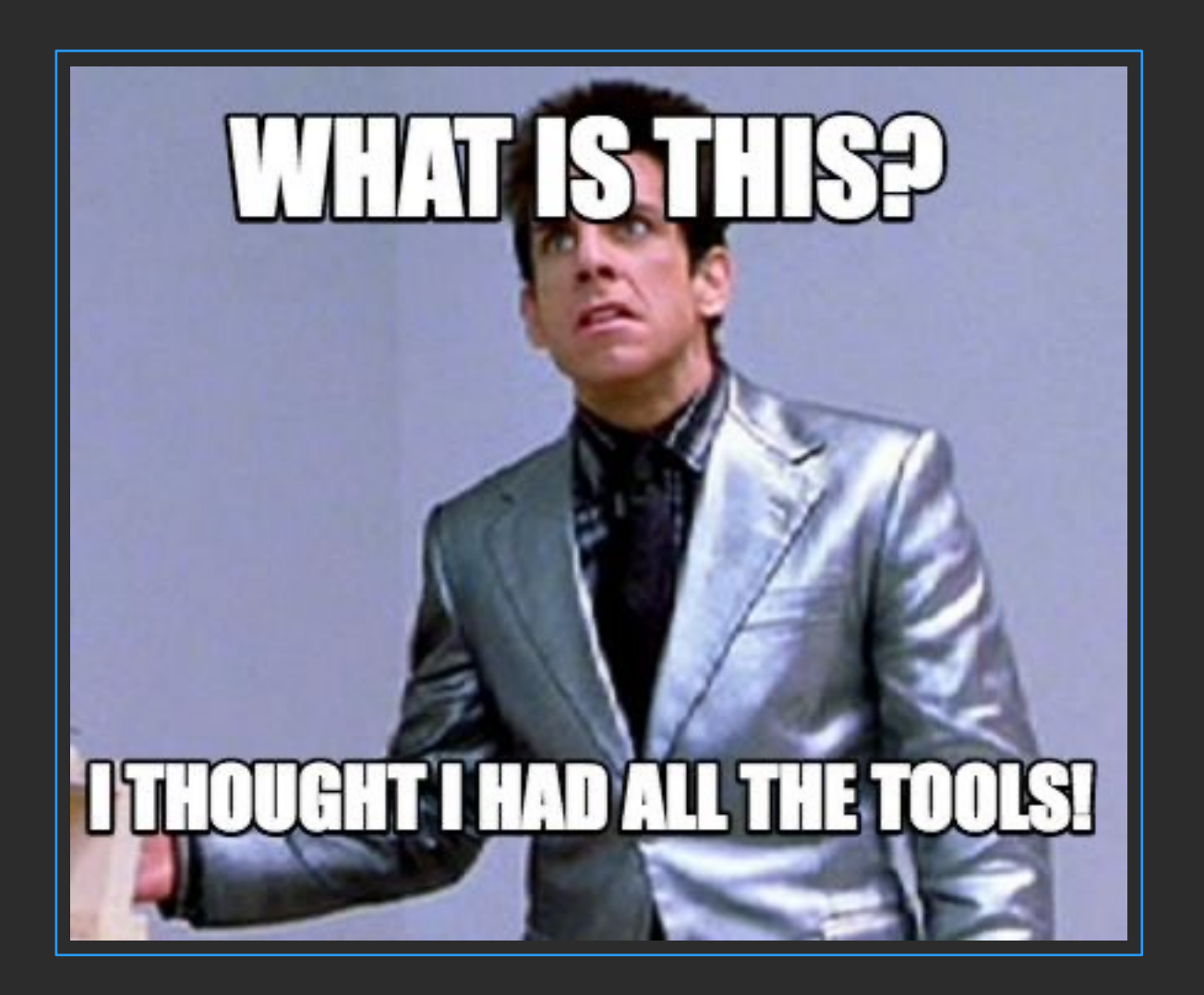

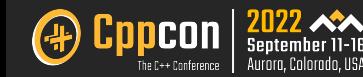

#### Debugging WebAssembly: In Chrome using DW

Step 1: Install chrome C++ DevTools exter

Please install it by going to this link: goo.gle/wasm-debugging-extension

it helps with all the  $encoded$  in the  $k$ 

chrome web store  $\blacksquare$ 

Home > Extensions > C/C++ DevTools Support (DWAR)

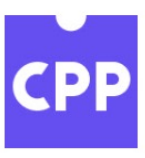

C/C++ DevTools Support

★★★★★ 4 ① Developer Tools

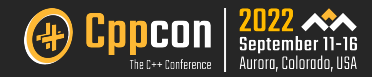

Step 2: Enable WebAssembly debugging in the DevTools Experiments

Open Chrome DevTools > settings, go to the Experiments panel

Check "WebAssembly Debugging: Enable DWARF support", then DevTools would ask for reload, go for it.

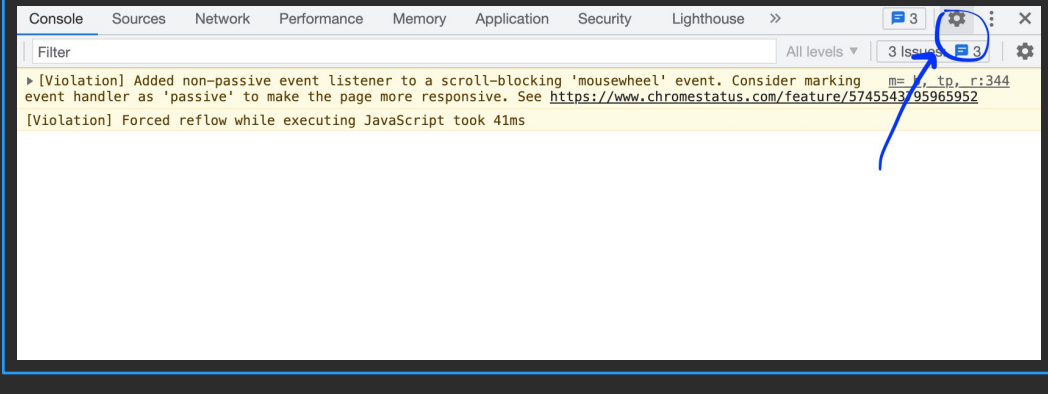

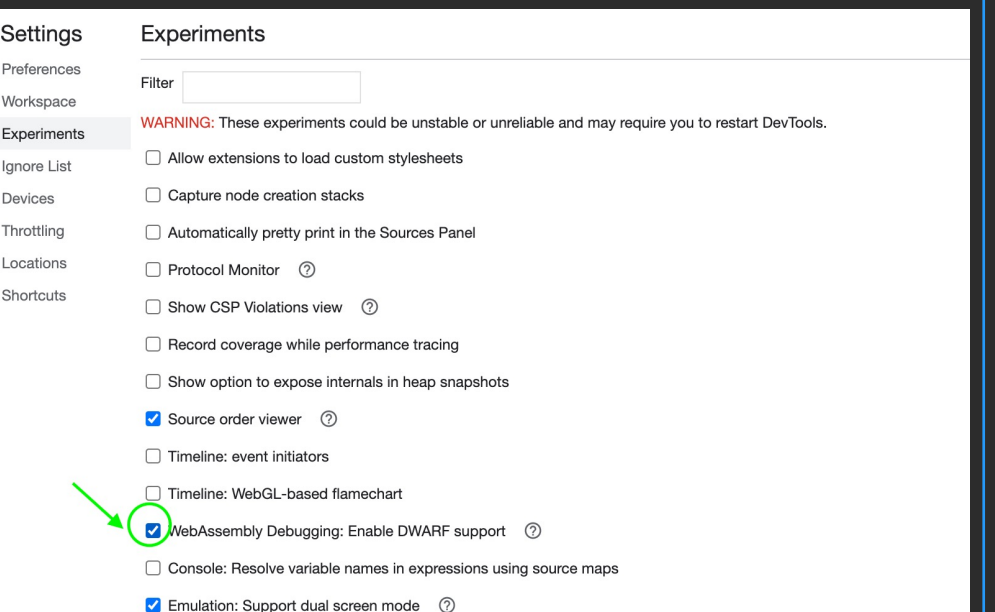

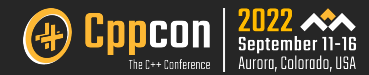

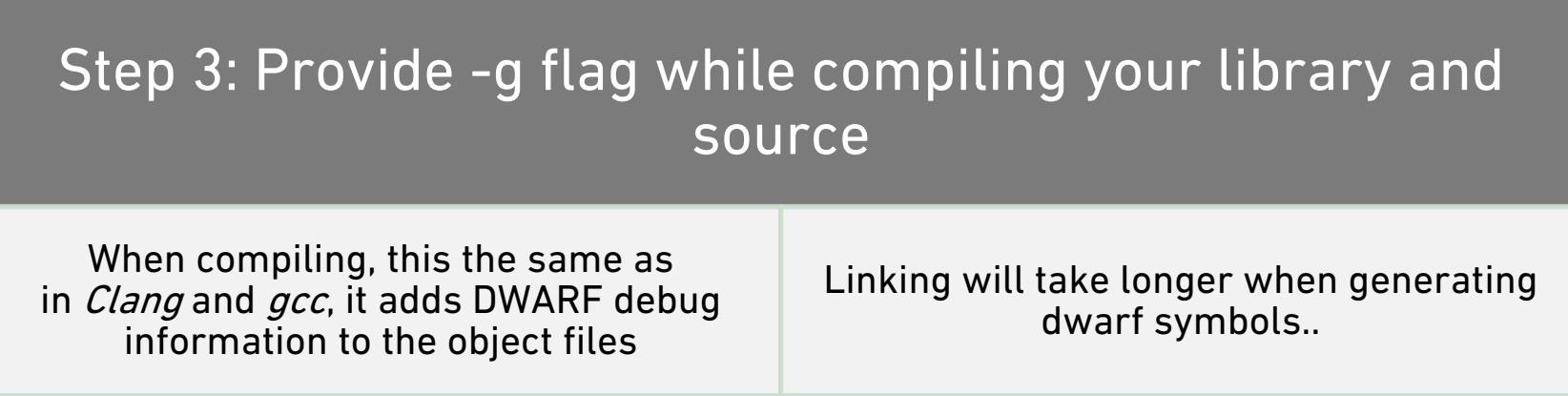

 $\bullet\bullet\bullet$ 

emcc -g hello.cpp -o mandelbrot.html

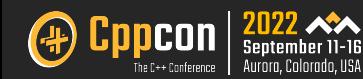

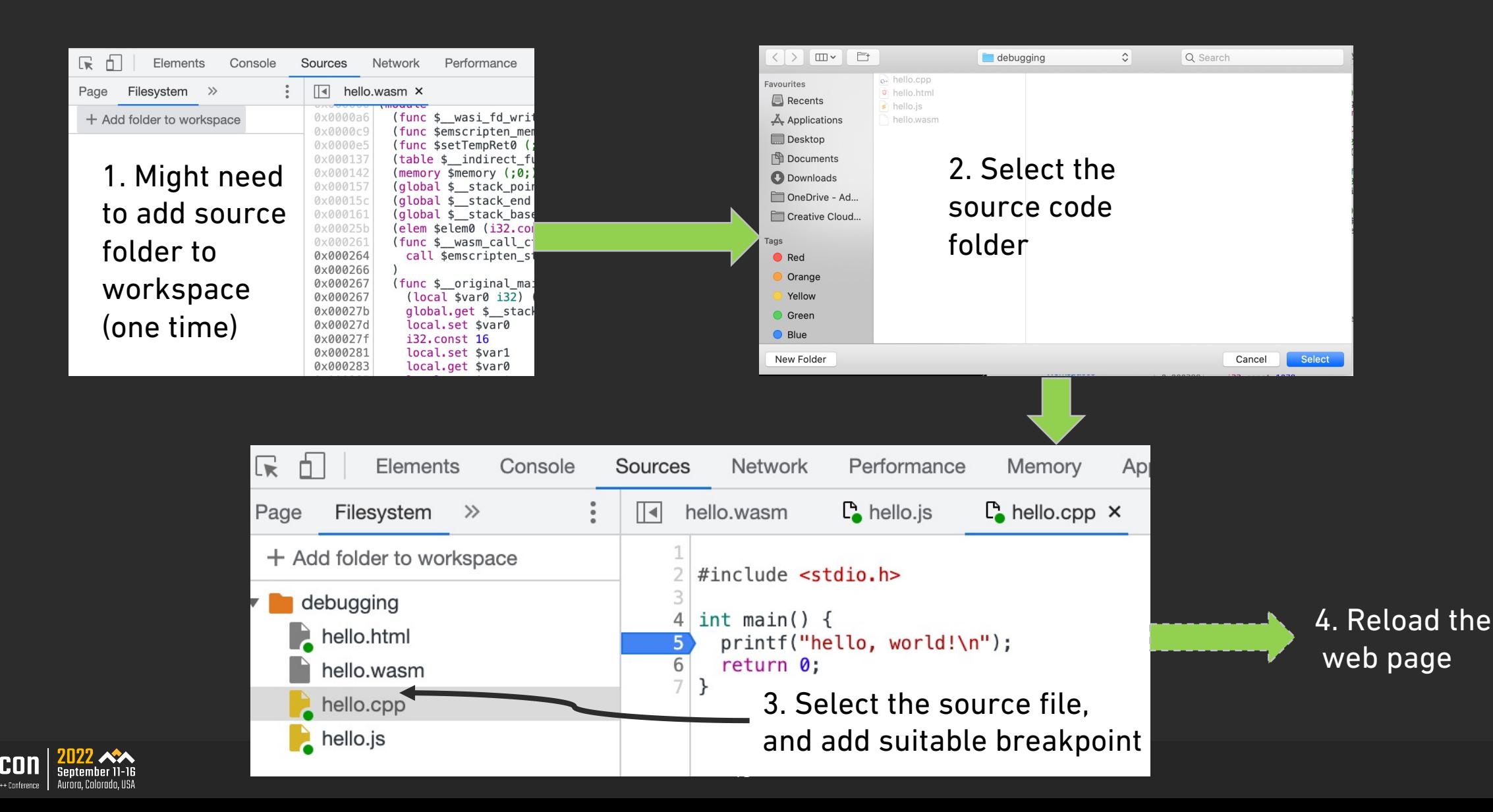

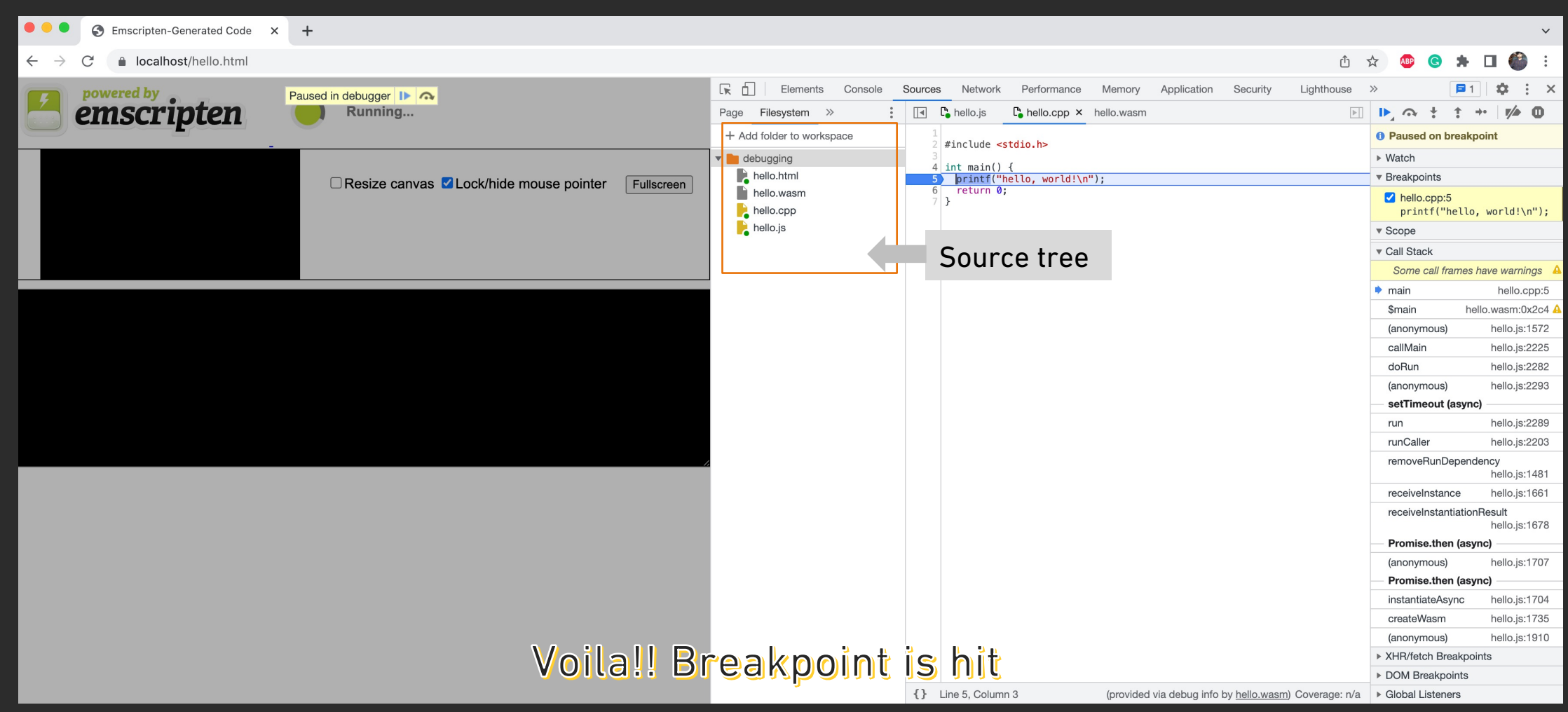

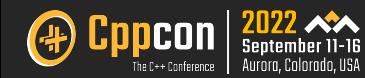

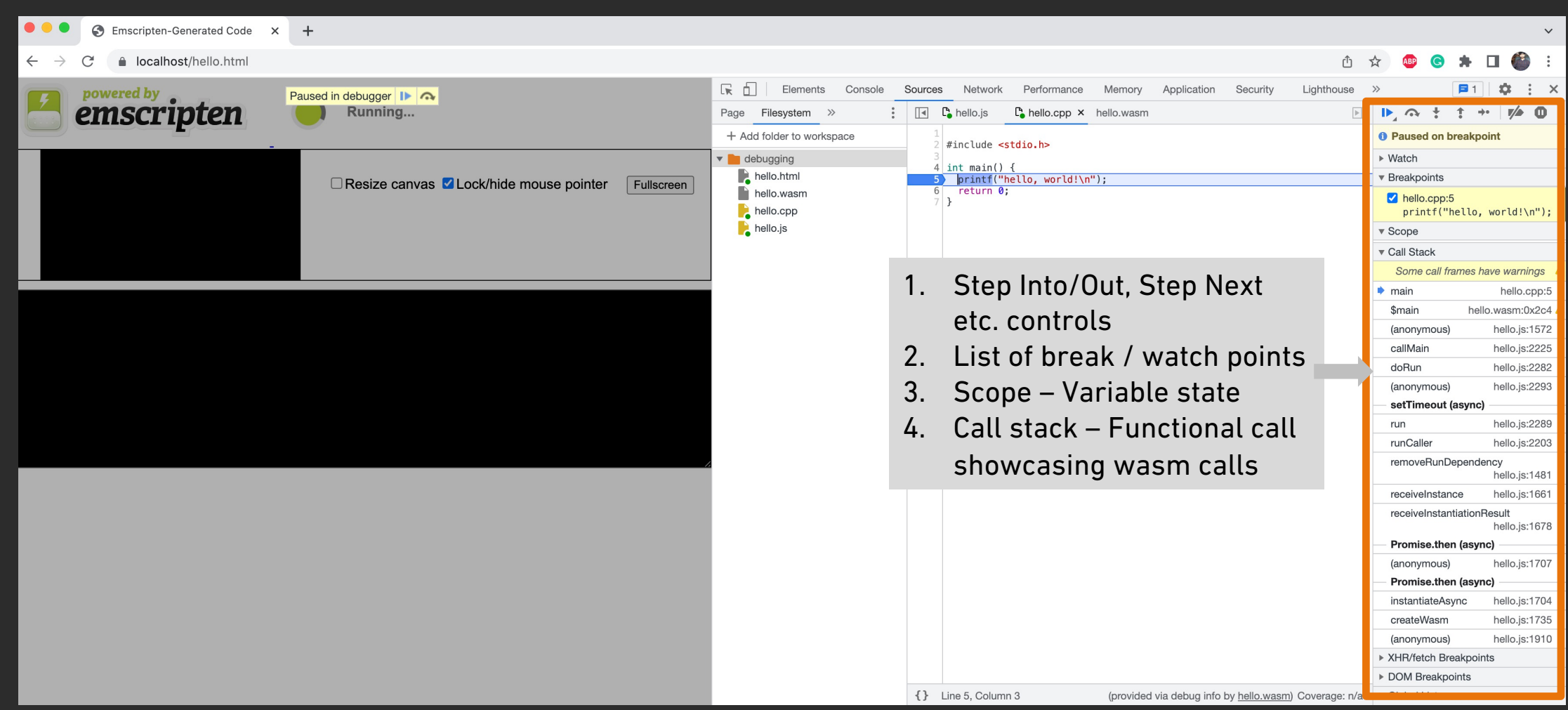

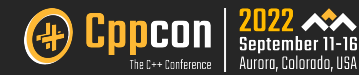

#### Debugging WebAssembly: Debugging optimized builds

- § Like with any other languages, debugging works best if optimizations are disabled. Optimizations might inline functions one into another, reorder code, or remove parts of the code.
- § Debugging with WebAssembly keep on evolving further.
- Use *-fno-inline* to disable function inlining, when compiling with any -O level optimizations.

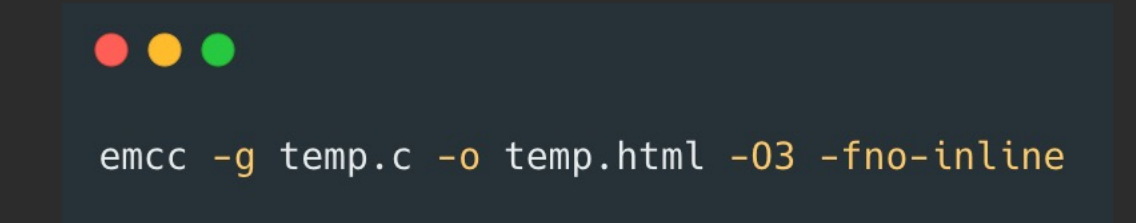

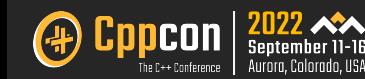

## WebAssembly: Traps and caution

 $\Lambda$  $\Lambda$  $\boldsymbol{\Lambda}$  $\boldsymbol{\Lambda}$  $\blacktriangle$  $\boldsymbol{\Lambda}$  $\boldsymbol{\Lambda}$  $\boldsymbol{\Lambda}$  $\boldsymbol{\Lambda}$  $\boldsymbol{\Lambda}$  $\Lambda$  $\blacktriangle$  $\boldsymbol{\Lambda}$  $\blacktriangle$  $\blacktriangle$  $\boldsymbol{\Lambda}$  $\blacktriangle$  $\blacktriangle$  $\boldsymbol{\Lambda}$  $\boldsymbol{\Lambda}$  $\blacktriangle$  $\blacksquare$  $\boldsymbol{\Lambda}$  $\blacktriangle$ A  $\boldsymbol{\Lambda}$  $\blacksquare$  $\blacktriangle$  $\boldsymbol{\Lambda}$  $\blacktriangle$  $\blacktriangle$  $\blacksquare$  $\blacksquare$  $\blacksquare$ A  $\blacktriangle$  $\blacksquare$  $\boldsymbol{\Lambda}$  $\Lambda$ A A A  $\blacksquare$  $\boldsymbol{\Lambda}$ A  $\blacksquare$  $\blacktriangle$  $\blacktriangle$  $\blacksquare$  $\boldsymbol{\Lambda}$ A A A A A A A  $\Lambda$ A  $\boldsymbol{\Lambda}$ A A A A A A A A A  $\Lambda$ © 2022 Adobe. All Rights Reserved. Adobe Confidential.

#### WebAssembly: Traps and caution

- § Filesystem access
	- $\triangleright$  Default filesystem is virtual and sandboxed hence each tab in a broy
- **Memory limit** 
	- Ø C++ access limited to 4GB in Chrome, 2GB in Firefox & Safari
- Zero-cost C++ Exception handling
	- $\triangleright$  Exception handling currently uses JavaScript exception handling an
- Main UI thread blocking
	- $\triangleright$  (If not running in a web worker thread) Large loops and computatior might get a browser notification to kill the page. You can specify cus emscripten\_set\_main\_loop\_arg(..) which can be cancelled later. More info at https://emscripten.org/docs/api\_reference/emscripter

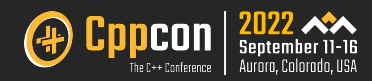

#### WebAssembly: Traps and caution (cont..)

- § Running Computation intensive heavy WebAssembly in a Web Worker
	- $\triangleright$  This keeps the main browser thread free to continue rendering and handling user interactions.
	- <sup>Ø</sup> Message passing and handling using callback and events would be done in those such cases.
	- $\triangleright$  May pay an overhead cost for transferring any data here if it is large, but depends on your data types.

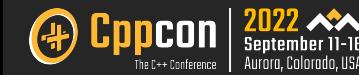

## WebAssembly: Q & A

 $\Lambda$  $\Lambda$  $\boldsymbol{\Lambda}$  $\boldsymbol{\Lambda}$  $\blacktriangle$  $\boldsymbol{\Lambda}$  $\blacktriangle$  $\mathbf{A}$  $\boldsymbol{\Lambda}$  $\blacktriangle$  $\boldsymbol{\Lambda}$  $\boldsymbol{\Lambda}$  $\mathbf{A}$  $\blacktriangle$  $\blacktriangle$  $\boldsymbol{\Lambda}$  $\blacktriangle$  $\blacksquare$  $\blacktriangle$  $\blacktriangle$  $\boldsymbol{\Lambda}$  $\blacksquare$  $\blacktriangle$  $\blacktriangle$  $\blacksquare$  $\Lambda$  $\blacksquare$  $\boldsymbol{\Lambda}$  $\blacktriangle$  $\blacksquare$  $\boldsymbol{\Lambda}$  $\blacksquare$  $\blacktriangle$  $\boldsymbol{\Lambda}$  $\blacksquare$  $\boldsymbol{\Lambda}$ A A A A  $\boldsymbol{\Lambda}$  $\Lambda$  $\boldsymbol{\Lambda}$  $\boldsymbol{\Lambda}$  $\blacktriangle$  $\blacksquare$ A A A A  $\boldsymbol{\Lambda}$ A  $\boldsymbol{\Lambda}$  $\boldsymbol{\Lambda}$  $\boldsymbol{\Lambda}$ A © 2022 Adobe. All Rights Reserved. Adobe Confidential.

# Thank you

Nipun Jindal | Sr. Computer Scientist Pranay Kumar | Computer Scientist

Adobe Systems

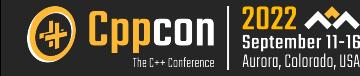